# **Uso di strumenti ORACLE nel processo di produzione di dati di rilevazione statistica**

**L'esperienza dell'indagine "Costi delle Imprese"**

Autori: Francesco Grasso, Roberto Mezzenga (Servizio statistiche strutturali sulle imprese dell'industria e dei servizi)

> Versione 1. Aprile 1999

#### **1. INTRODUZIONE 3**

#### **2. ANALISI DEL PROBLEMA 4**

- *2.1. CARATTERISTICHE DELL'INDAGINE* 4 *2.2. IL QUESTIONARIO* 4 *2.3. I DATI REGISTRATI* 5 *2.4. IL PIANO DI COMPATIBILITÀ* 5 **3. DISEGNO DELL'APPLICAZIONE 6** *3.1. SODDISFACIMENTO DEI REQUISITI* 6 *3.2. FUNZIONALITÀ* 6 *3.3. DISEGNO DI DETTAGLIO* 7 *3.4. MODALITÀ DI ESECUZIONE* 10 **4. SCHEMA DELLA BASE DI DATI 11**
	- *4.1. DIAGRAMMA E-R* 11
	- *4.2. ELENCO DELLE TABELLE* 11
		- *4.2.1. Codici degli errori 13*

#### **5. MASCHERE DELL'APPLICAZIONE 15**

- *5.1. MASCHERA DI ACCREDITO* 15
- *5.2. MASCHERA DI CONTROLLO STATO DEL LAVORO* 15
- *5.3. MASCHERA DI CORREZIONE DOPPIONI <sup>E</sup> CODICI UL ERRATI* 16
- *5.4. MASCHERA DI CORREZIONE SINGOLE VOCI* 17
- *5.5. GESTIONE DEGLI UTENTI* 17

#### **6. CONSIDERAZIONI FINALI 18**

# **APPENDICE A – ESEMPIO DI SORGENTE 20**

#### **APPENDICE B – TRACCIATO DEI FILE DI REGISTRAZIONE 22**

# **APPENDICE C – QUESTIONARIO 25**

# **Introduzione 1.**

Scopo della presente relazione è illustrare il lavoro svolto (sia nella fase di analisi che di sviluppo software) per la realizzazione del programma di controllo e di correzione interattiva dei microdati rilevati dall'indagine "Costi delle Imprese", nonché presentare l'applicazione realizzata.

Scopo della presente relazione è illustrare il lavoro svolto (sia nella fase di analisi che di sviluppo software) per la realizzazione del programma di controllo e di correzione interattiva dei microdati rilevati dall'indagine "Costi delle Imprese", nonché presentare l'applicazione realizzata.

Tale attività di analisi e sviluppo software è parte del più ampio progetto per la reingegnerizzazione dei processi produttivi delle indagini del servizio SSI (Statistiche Strutturali delle Imprese). Questo progetto si propone di risolvere i problemi legati all'anno 2000, al cambio valutario (da Lire in Euro), e alla transizione informatica dei processi di produzione delle indagini da un sistema centralizzato (mainframe CMS) a uno distribuito (client-server Unix).

Per quanto riguarda il servizio SSI, il progetto di reingegnerizzazione prevede di affrontare "a tappe" le diverse indagini al momento attive. Il processo produttivo della rilevazione "Costi delle imprese" è stato il primo ad essere preso in considerazione e analizzato. Il completamento dell'analisi si è raggiunto nel Gennaio 1999, lo sviluppo del software è terminato nell'Aprile 1999.

E' sembrato interessante e utile riportare in un documento la *summa* dell'esperienza compiuta durante tale lavoro. Questo allo scopo di fornire una linea guida e materiale per una discussione, sia all'interno del progetto di reingegnerizzazione, sia per altri progetti informatici dell'Istituto.

- I punti notevoli di questo lavoro sono stati:
- la scelta di utilizzare in pieno gli strumenti di ORACLE (Sql-Loader, Forms, ecc.); •
- la realizzazione di un database relazionale; •
- la realizzazione di un'applicazione portabile su più piattaforme. Essi verranno illustrati nel proseguo di questo documento. •

# **Analisi del problema 2.**

#### *Caratteristiche dell'indagine 2.1.*

Nello specchietto seguente, le informazioni fondamentali relative all'indagine.

#### **Definizione**:

Indagine sulla struttura dei costi delle imprese (SSI/C) **Servizio**: SSI – Statistiche Strutturali sulle Imprese **Unità operativa**: C **Responsabile e referente statistico**: Roberto Mezzenga **Responsabile informatico**: Francesco Grasso **Tipologia**: Indagine annuale **Unità di rilevazione**: Impresa **Unità di studio**: Unità locale **Universo**: Tutte le unità locali con oltre 50 addetti e un campione delle unità con addetti compresi tra 10 e 50. In totale sono state interessate circa 20.000 unità. **Modalità di invio del questionario**: Diretta (invio dei modelli tramite Postel) con questionari settoriali. **Prodotto specifico**: Microdati per Contabilità Nazionale **Scopo:** Determinare i coefficienti di spesa (Vettori colonna tei) dei settori relativi alle attività estrattivo/manifatturiere (Divisioni Ateco 1991 da 10 a 45). **Variabili rilevate:** Principali voci dei costi settoriali (voci con codice Prodcom), giacenze (inizio, fine) in quantità, impieghi

(in quantità e valore). Principali servizi acquistati per settore di origine (solo in valore). Principali voci dei combustibili utilizzati (solidi, liquidi, gassosi) e impiego degli stessi. Per ciascuna voce sono richieste le giacenze (inizio, fine) in quantità, e gli impieghi in quantità e valore. Utilizzazioni Acqua: impiegata, riciclata. Impiego della forza lavoro: dati riguardo gli addetti per sesso; le ore di lavoro prestate e le retribuzioni percepite.

dei combustibili utilizzati (solidi, liquidi, gassosi) e impiego degli stessi. Per ciascuna voce sono richieste le giacenze (inizio, fine) in quantità, e gli impieghi in quantità e valore. Utilizzazioni Acqua: impiegata, riciclata. Impiego della forza lavoro: dati riguardo gli addetti per sesso; le ore di lavoro prestate e le retribuzioni percepite.

#### **Archivio di riferimento:** Nai

#### **Pubblicazione e diffusione dei risultati:**

Tale indagine è finalizzata alla costruzione della Tavola input/output, predisposta dal dipartimento di Contabilità Nazionale. Trattandosi di una indagine nuova la pubblicazione e relativa diffusione dei risultati è al momento rinviata in quanto occorre un processo di validazione approfondita dei dati che richiede una informazione più ampia e completa, che può essere fatto sia con successive rilevazioni, sia con un processo di controllo con altre fonti esterne ed interne all'ISTAT.

#### *Il questionario 2.2.*

Il questionario dell'indagine si articola in cinque sezioni, ciascuna delle quali relativa a una tipologia diversa di informazioni richieste al soggetto della rilevazione.

In dettaglio, si ha la seguente suddivisione:

- Frontespizio: Notizie identificative e anagrafiche impresa (unità locale) •
- Sezione 1: Materie prime semilavorati componenti prodotti ausiliari (variabili) •
- Sezione 2: Servizi •
- Sezione 3: Energia •
- Sezione 4: Acqua •
- Sezione 5: Lavoro •

Non tutte le sezioni hanno la medesima importanza. Le sezioni 3 (Energia) e 5 (Lavoro) devono obbligatoriamente essere presenti nella risposta. Su ciascun questionario, precisamente su ciascun foglio sono prestampati i codici identificativi e altre informazioni (settore, ATECO, addetti, ecc.)

Un modello integrale del questionario è riportato in appendice C.

# *I dati registrati 2.3.*

Un esame completo del piano di registrazione esula dallo scopo del presente documento. Ci si limita a sottolineare le informazioni essenziali.

L'output della fase di registrazione è rappresentato da file sequenziali, uno per ogni invio. Tali file sequenziali hanno il tracciato riportato in appendice B.

- I dati registrati sono suddivisi in 6 distinti tipi record, in accordo al seguente specchietto:
- Tipo Record 1: Materie Prime •
- Tipo Record 2: Imballaggi, Parti e Pezzi staccati •
- Tipo Record 3: Servizi •
- Tipo Record 4: Energia •
- Tipo Record 5: Acqua •
- Tipo Record 6: Lavoro •

Come si vede, tale suddivisione ricalca in qualche misura le sezioni del questionario. Esiste una differenza nella sezione 1, che è stata divisa in due distinti tipi record. A sua volta, il tipo record 2 (d'ora in avanti riferito come **Sezione Altri Beni**) è diviso in 4 "sottotipi", relativi ciascuno al dettaglio seguente:

- Sottotipo 1: imballaggi •
- Sottotipo 2: utensili •
- Sottotipo 3: Parti •
- Sottotipo 4: Altri beni. •

I primi 5 tipi record mantengono lo stesso tracciato. Il tipo record 6 ha un tracciato diverso dai precedenti.

Ogni record registrato comprende informazioni sull'unità locale interrogata (codici identificativi), nonché le informazioni sulla singola voce. Esiste quindi la ridondanza dei dati tipica dei file sequenziali.

# *Il piano di compatibilità 2.4.*

Un esame completo del piano di compatibilità esula dallo scopo del presente documento. Ci si limita a sottolineare le informazioni essenziali.

I controlli di validità dei dati elementari prevedono sia i controlli di range (valori ammissibili per le voci e per i codici) che di compatibilità delle notizie.

Nel piano è compreso un set di "dati ancillari" sotto forma di tabelle. Tali dati ancillari raccolgono tutti i valori ammissibili per i codici seguenti:

settore •

modello)

codici dei beni della sezione uno (suddivisi nelle varie categorie, escluso il sottotipo 4) •

codice correttivo di unità di misura (nel caso l'unità di misura utilizzata non sia quella indicata sul •

- valori ammissibili per i codici seguenti: settore •
- codici dei beni della sezione uno (suddivisi nelle varie categorie, escluso il sottotipo 4) •
- codice correttivo di unità di misura (nel caso l'unità di misura utilizzata non sia quella indicata sul modello) •

I controlli previsti dal piano di compatibilità sono, nell'ordine:

P1) controllo del codice identificativo dell'unità locale.

P2) controllo di duplicazione dei record

P3) controllo del numero di beni

P4) controllo del codice del bene

P5) controllo di esistenza delle voci obbligatorie

P6) controllo delle singole voci (range e compatibilità).

# **Disegno dell'applicazione 3.**

#### *Soddisfacimento dei requisiti 3.1.*

Con riferimento ai punti espressi nel paragrafo 2.4, si esplicita nel seguito in che modo l'applicazione sviluppata soddisfi i requisiti:

#### **Requisito P1)**

Il codice identificativo della unità locale viene controllato ricercando il codice registrato tra quelli presenti nel file di spedizione. Se un codice identificativo non viene rintracciato nel file di spedizione, esso è marcato come "errato". Ciò equivale a supporre, quale causa di presenza di codici UL errati, soltanto errori in fase di registrazione.

NB: l'applicazione non effettua in questo caso alcuna forzatura.

#### **Requisito P2)**

La presenza di record duplicati (registrati due volte) viene verificata controllando l'unicità dei campi "codice UL", "codice bene", "tipo record". L'insieme di questi tre campi (nel seguito riferito con KEY1)è definito cioè chiave univoca. Eventuali coppie (o set) di record aventi la stessa KEY1 sono marcate come "record duplicati".

NB: l'applicazione non effettua in questo caso alcuna forzatura.

#### **Requisito P3)**

I campi contenenti il numero dei beni (delle varie tipologie) vengono controllati confrontando il loro valore con il numero effettivo dei beni registrati (questi ultimi vengono suddivisi per tipologia e contati a tempo di esecuzione). In caso di discordanza tra i valori, il questionario relativo viene marcato con un adeguato codice d'errore (si veda paragrafo 4.2.1) per successivi accertamenti (a cura dei revisori).

NB: l'applicazione non effettua in questo caso alcuna forzatura.

#### **Requisito P4)**

I codici delle voci vengono controllate mediante ricerca nelle tabelle dei dati ancillari. Ove si trovi un codice non previsto tra i dati ancillari (presumibilmente digitato erroneamente in fase di registrazione), il record corrispondente viene marcato con un adeguato codice d'errore (si veda paragrafo 4.2.1). Esistono eccezioni, per alcune voci del questionario i cui codici possono essere introdotti a mano. In questo caso, il controllo non viene effettuato.

NB: l'applicazione non effettua in questo caso alcuna forzatura.

#### **Requisito P5)**

L'esistenza delle voci obbligatorie viene verificata mediante controllo sulla singola voce. In caso di assenza, il questionario viene marcato con un adeguato codice d'errore (si veda paragrafo 4.2.1).

L'applicazione, in questo caso, effettua delle forzature, creando le voci assenti e assegnando a queste ultime valori standard. In particolare, nella sezione lavoro, si hanno le seguenti forzature:

- Forzatura L1: ove assente, si crea la voce "addetto indipendente" per le imprese unilocalizzate, impostando il valore di default 1 (maschi). -
- Forzatura L2: ove la voce "addetti alla produzione" sia assente, si assegna a tale voce i valori della riga "addetti totali". -

#### **Requisito P6)**

I controlli di compatibilità vengono eseguiti su una sezione del questionario alla volta. Casi anomali vengono marcati sul singolo record con un adeguato codice d'errore (si veda paragrafo 4.2.1); inoltre, viene marcato anche il questionario corrispondente.

L'applicazione, in questo caso, effettua delle forzature. In dettaglio:

- Forzatura B1: nella sezione Altri Beni, dove il campo Quantità è uguale al campo Valore, il campo Quantità viene azzerato (quando l'unità di misura sono milioni di lire). -
- Forzatura F1: nella sezione Energia, i campi Giacenze Iniziali e Giacenze Finali vengono azzerati per le voci aventi Codice Fonte uguale a 28 o 29. -
- Forzatura F2: nella sezione Energia, i campi Giacenze Iniziali, Valore e Giacenze Finali vengono azzerati per le voci aventi Codice Fonte uguale a 30 o 31. -

 $\sigma$  in a sezione Energie Energie, i campi Giacenze Iniziali e Giacenze Iniziali e Giacenze Finali vengono azi le voci aventi Codice Fonte uguale a 28 o 29.

Forzatura F2: nella sezione Energia, i campi Giacenze Iniziali, Valore e Giacenze Finali vengono azzerati per le voci aventi Codice Fonte uguale a 30 o 31. -

# *Funzionalità 3.2.*

Oltre al soddisfacimento dei requisiti del piano di compatibilità, l'applicazione è stata disegnata per offrire agli utenti le seguenti funzionalità:

- *Possibilità di accesso multiplo e simultaneo*. Le maschere di correzione interattiva possono essere utilizzate contemporaneamente da più revisori, operanti su postazioni di lavoro diverse. La centralizzazione dei dati in un DBMS garantisce meccanismi di controllo e di lock esclusivo sui singoli record. -
- *Statistiche sugli errori*. Il modulo software che effettua i controlli produce statistiche riguardanti il numero e il tipo di errori riscontrati, indicando anche la percentuale dei dati erronei sul totale. Tali statistiche vengono offerte all'utente su file ASCII e su tabelle per successive elaborazioni. -
- *Facilità di uso*. Le maschere di correzione interattiva sono di uso intuitivo e immediato, disegnate secondo il paradigma WIMP (window, icon, menu and pointer). L'utente può utilizzare indifferentemente la tastiera e il mouse. Sulle maschere è sempre visibile lo specchietto con la spiegazione dei codici di errore. L'applicazione offre inoltre consigli sul suo utilizzo ottimale attraverso finestre di pop-up e messaggi sullo schermo. -
- *Possibilità di salvataggio e di ripristino dei valori pre-correzione*. L'applicazione offre all'utente la possibilità di "tornare indietro sui propri passi", per correggere eventuali decisioni rivelatesi erronee. L'utente ha la possibilità di salvare il lavoro eseguito solo quando è sicuro di ciò che ha fatto. -
- *Ordinamento dei questionari per numero pacco e per settore*. L'applicazione offre all'utente la possibilità di lavorare in maniera ordinata, dividendo i questionari da esaminare per pacco e per settore di appartenenza. All'interno di questa suddivisione, i questionari da correggere vengono mostrati all'utente in maniera progressiva. L'utente, in qualunque momento, può chiedere all'applicazione di spostarsi su un altro pacco e su un altro settore. -

#### *Disegno di dettaglio 3.3.*

Nelle figure seguenti, il disegno di dettaglio dell'applicazione. Vengono riportati i moduli software costituenti l'applicazione, i file e le tabelle usate, nonché i flussi dati tra i vari moduli. La notazione grafica utilizzata è illustrata nella legenda.

Per maggiore chiarezza, l'applicazione è stata suddivisa nei vari "passi" in cui deve essere eseguita (vedi paragrafo 3.4).

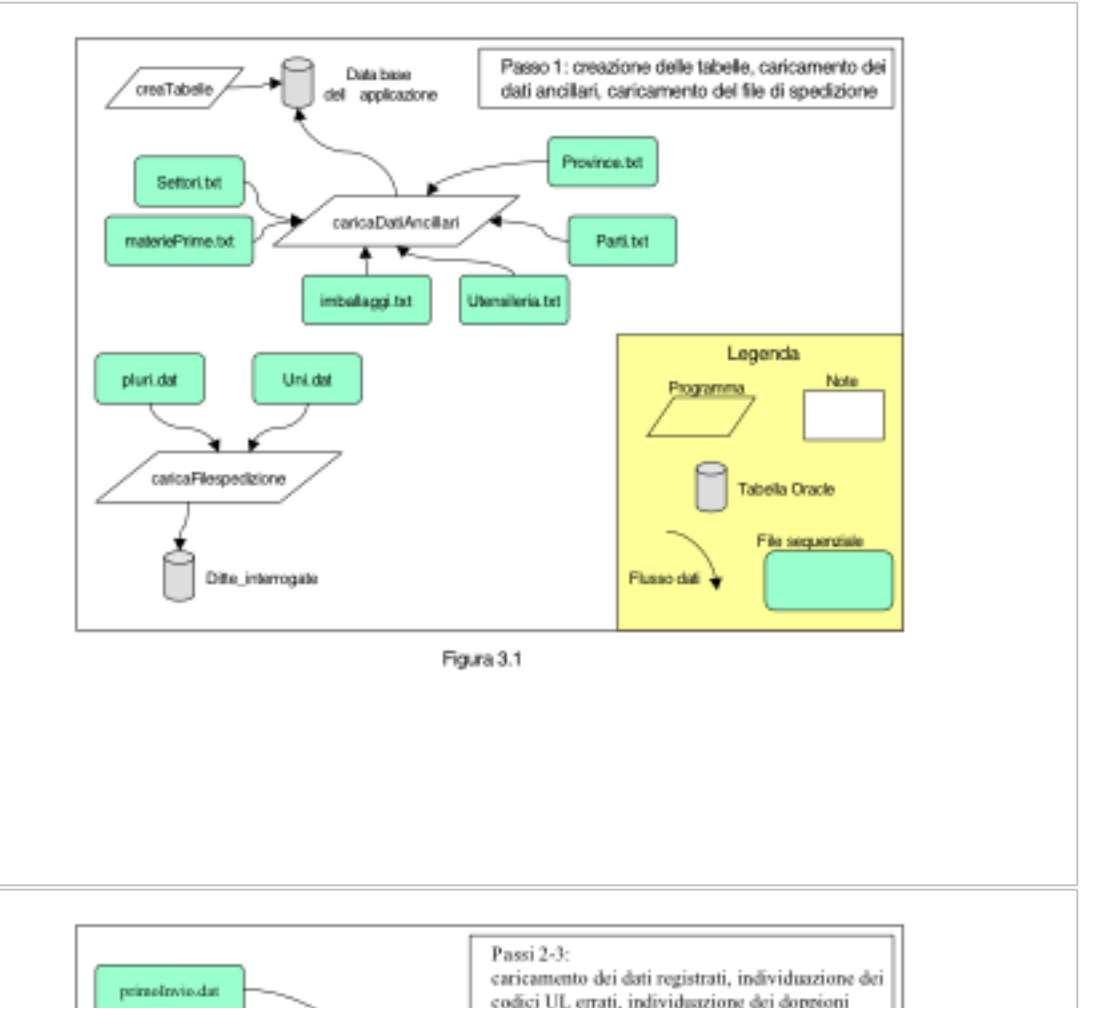

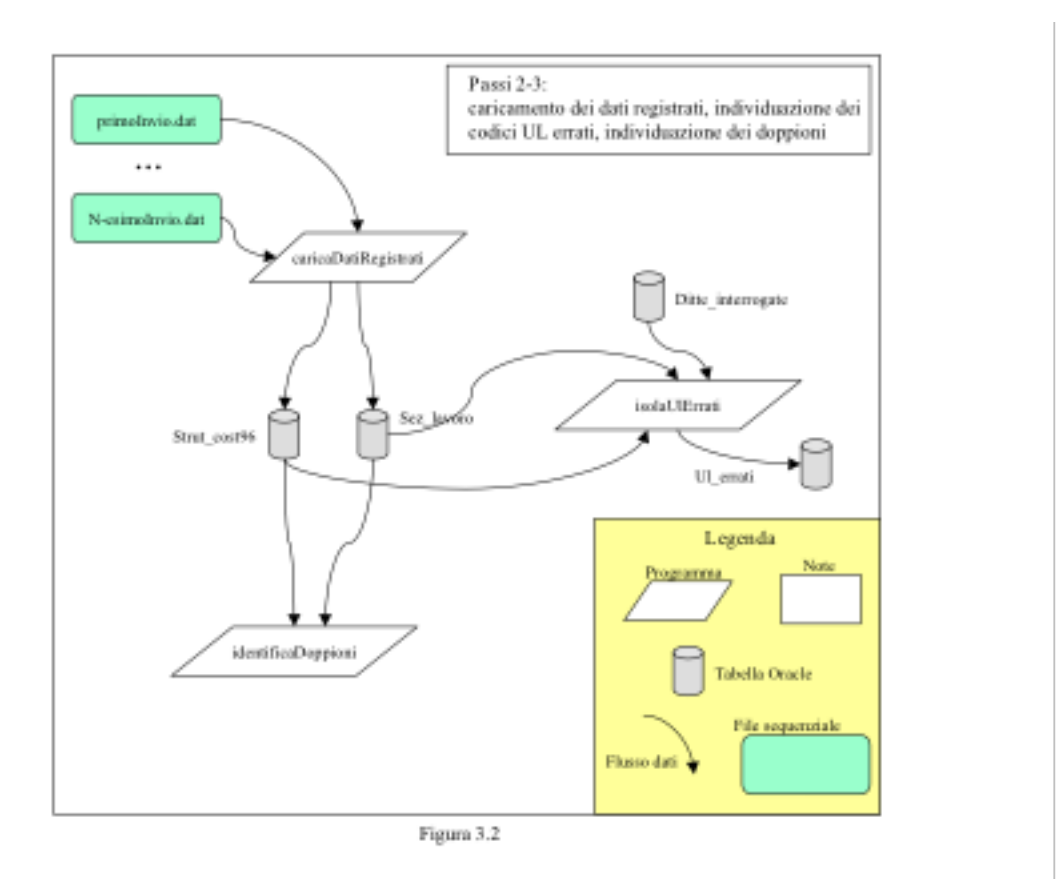

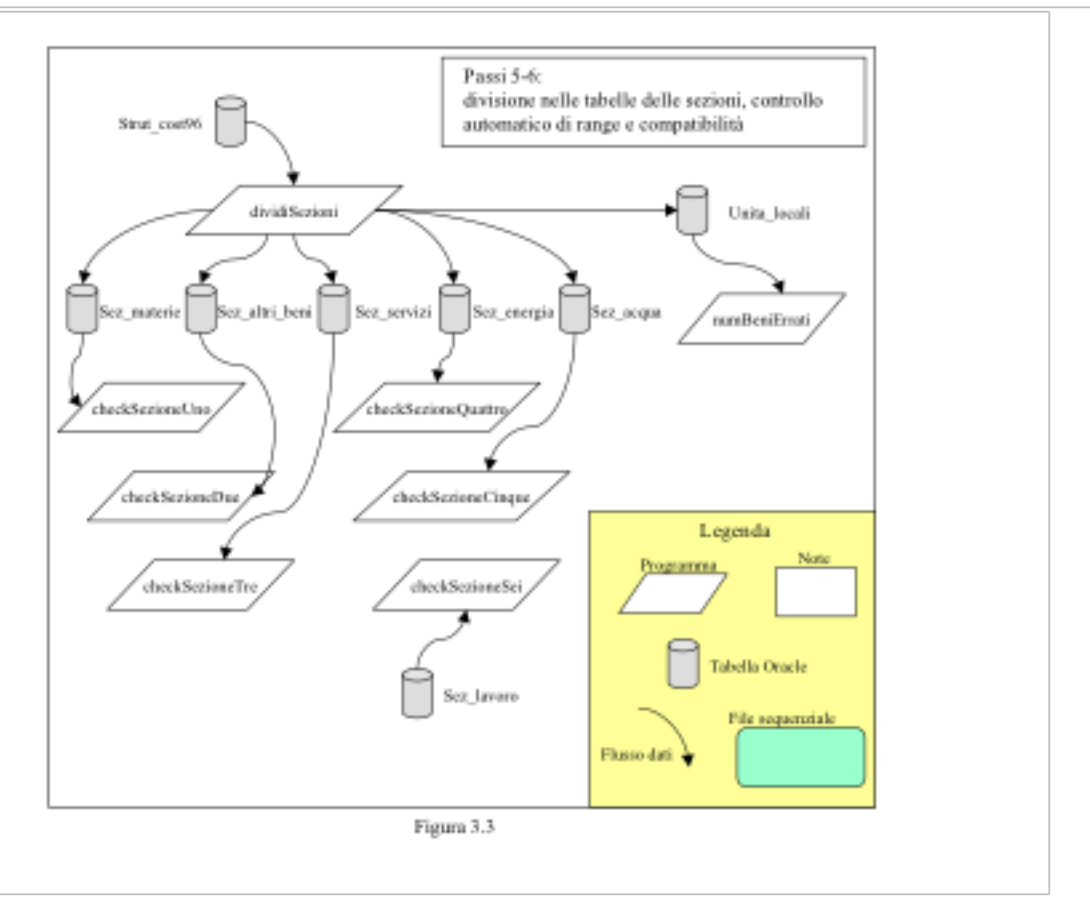

I moduli software indicati in figura sono script shell Unix, che richiamano al loro interno procedure SqlLoader e/o procedure PL-SQL.

In dettaglio, la gerarchia dei moduli è la seguente:

Passo1 (script shell) CreaTabelle.sql (PL-SQL) caricaSettori.ctl (SqlLoader) caricaImballaggi.ctl (SqlLoader) caricaMaterie.ctl (SqlLoader) caricaParti.ctl (SqlLoader) caricaUtensileria.ctl (SqlLoader) caricaProvince.ctl (SqlLoader)

emieninierie.com (SqlLoader) caricaParti.ctl (SqlLoader) caricaUtensileria.ctl (SqlLoader) caricaProvince.ctl (SqlLoader) dividiCodici.sql (SqlLoader) unilocalizzate.ctl (SqlLoader) plurilocalizzate.ctl (SqlLoader) pulisciSpedizione.sql (PL-SQL) Passo2 (script shell) caricaRegistr\_1.ctl (SqlLoader) caricaRegistr\_2.ctl (SqlLoader) caricaRegistr\_3.ctl (SqlLoader) caricaRegistr\_4.ctl (SqlLoader) caricaRegistr\_5.ctl (SqlLoader) caricaTipo6\_1.ctl (SqlLoader) caricaTipo6\_2.ctl (SqlLoader) caricaTipo6\_3.ctl (SqlLoader) caricaTipo6\_4.ctl (SqlLoader) caricaTipo6\_5.ctl (SqlLoader) normalizzaDatiRegistrati.sql (PL-SQL) Passo3 (script shell) IsolaUlErrati.sql (PL-SQL) IdentificaDoppioni.sql (PL-SQL) Passo 5 (script shell) CancellaIndiciSezioni.sql (PL-SQL) dividiSezioni.sql.sql (PL-SQL) creaIndiciSezioni.sql (PL-SQL) numBeniErrati.sql (PL-SQL) Passo 6 (script shell) CheckSezioneUno.sql (PL-SQL) CheckSezioneDue.sql (PL-SQL) CheckSezioneTre.sql (PL-SQL) CheckSezioneQuattro.sql (PL-SQL) CheckSezioneCinque.sql (PL-SQL) CheckSezioneSei.sql (PL-SQL)

A titolo di esempio, alcuni sorgenti (debitamente commentati) sono riportati in appendice A.

# *Modalità di esecuzione 3.4.*

L'applicazione dev'essere eseguita in accordo ai "passi" illustrati nelle figure del paragrafo 3.3. In dettaglio:

- Passo 1: creazione delle tabelle, caricamento dei dati ancillari e del file di spedizione. Esecuzione automatica. -
- Passo 2: caricamento del file sequenziale (dati registrati) nelle tabelle ORACLE. Esecuzione automatica. -
- Passo 3: controllo dei codici UL ed individuazione doppioni. Esecuzione automatica. -
- Passo 4: correzione dei codici UL ed eliminazione dei doppioni. Esecuzione interattiva. Al termine di tale passo, viene eseguito nuovamente il passo 3 per verifica. Si esce dal ciclo quando tutti i doppioni e i codici UL errati sono stati eliminati. -
- Passo 5: divisione nelle tabelle delle sezioni. Esecuzione automatica.
- Passo 6: controllo delle singole voci. Esecuzione automatica. -
- Passo 7: correzione delle singole voci. Esecuzione interattiva. Al termine di tale passo, viene eseguito nuovamente il passo 6 per verifica. Si esce dal ciclo quando tutti le voci sono state corrette o marcate come "accertate" (vale a dire, l'errore è stato verificato, ma il valore erroneo può essere mantenuto). -

# **Schema della base di dati 4.**

#### *Diagramma E-R 4.1.*

Nella figura seguente, il diagramma Entità-Relazione della base dati utilizzata dall'applicazione. Sulla

# *Diagramma E-R 4.1.*

Nella figura seguente, il diagramma Entità-Relazione della base dati utilizzata dall'applicazione. Sulla sinistra si notano le tabelle dei dati ancillari; sulla destra si può osservare la struttura a stella, con la tabella **unita\_locali** al centro (ogni riga di questa tabella rappresenta un questionario), e intorno le tabelle delle sezioni (ogni riga di queste tabelle contiene i dati di una voce rilevata).

Le tabelle **utenti app** e **passi lavoro** sono tabelle di servizio, non legate ai dati ma al funzionamento dell'applicazione.

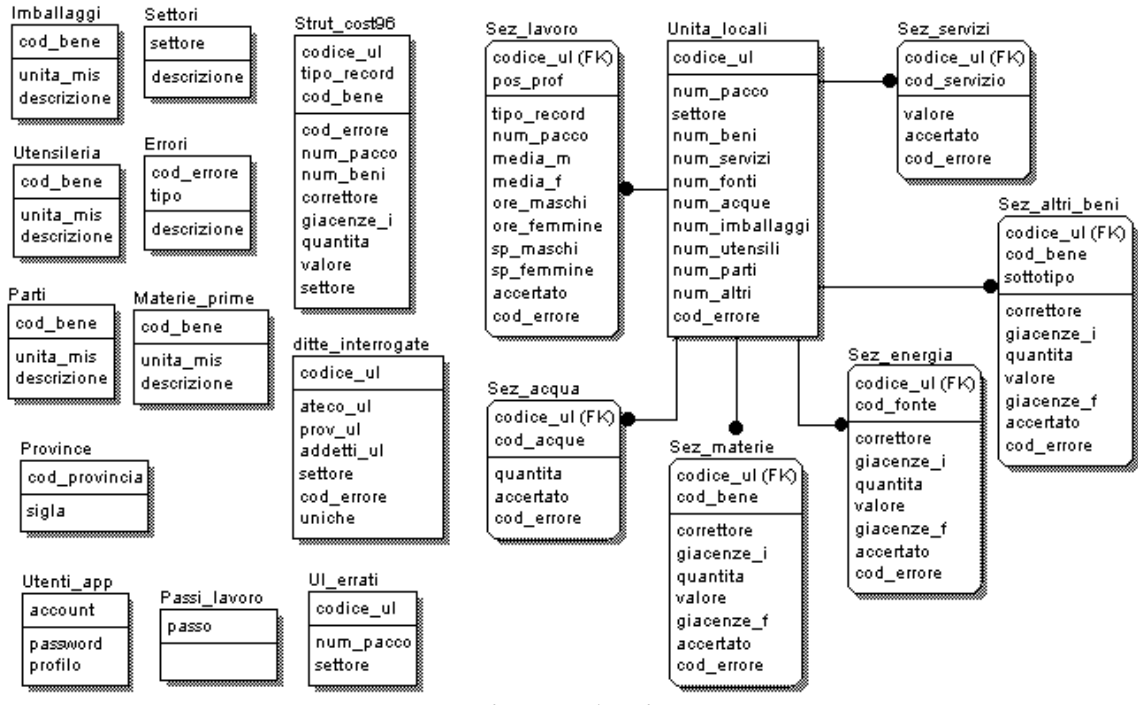

**Figura 4-1 : diagramma ER**

#### *Elenco delle tabelle 4.2.*

Lo schema concettuale riportato al paragrafo precedente è stato realizzato sul database Oracle del server GIAPPONE (utente pd\_ssia). L'elenco delle tabelle create, con i relativi campi, è riportato nel seguito.

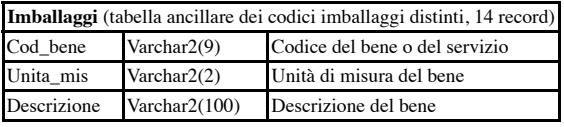

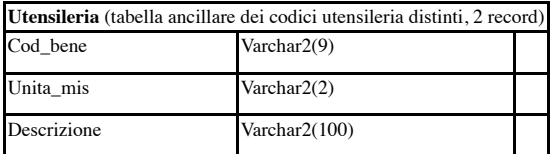

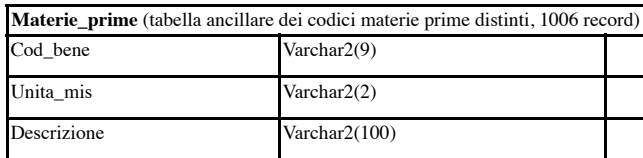

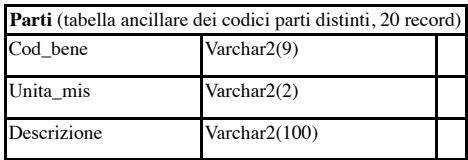

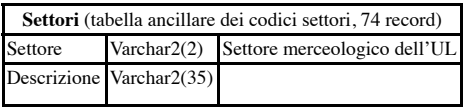

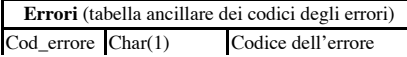

 $\overline{\phantom{0}}$ 

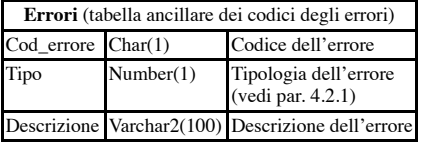

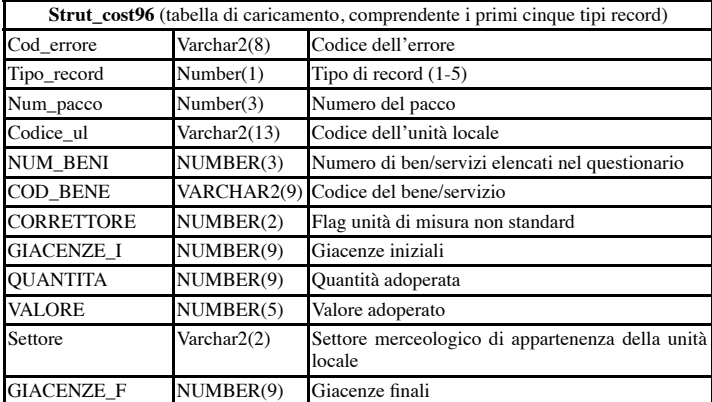

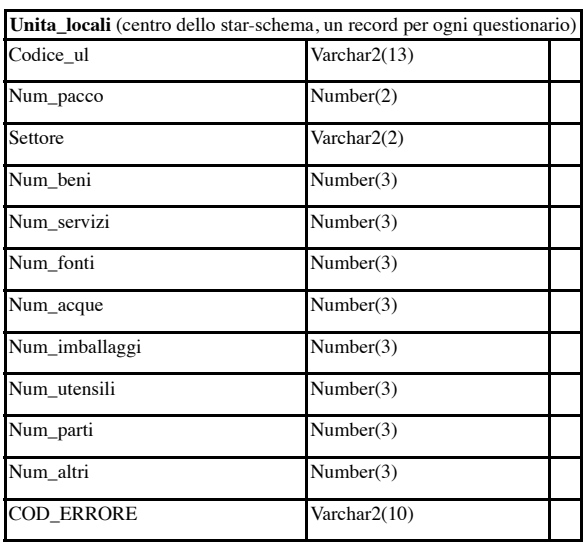

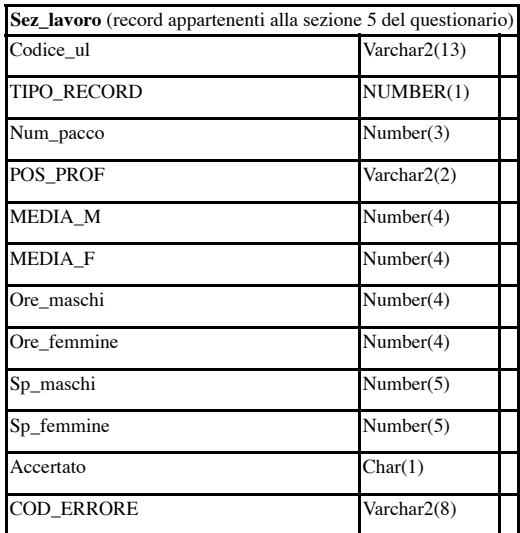

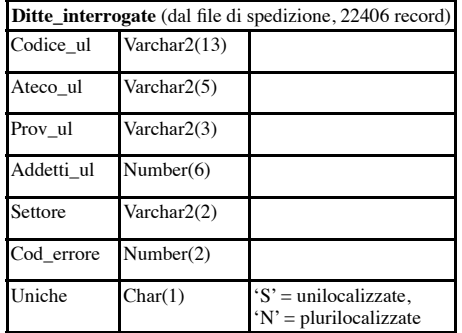

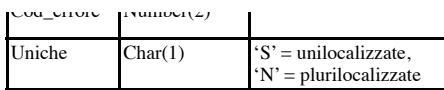

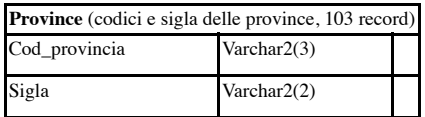

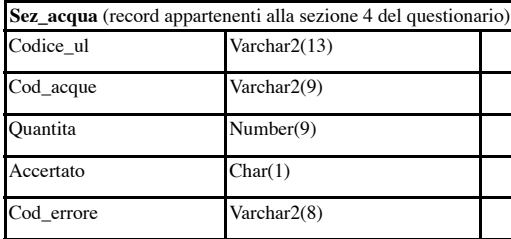

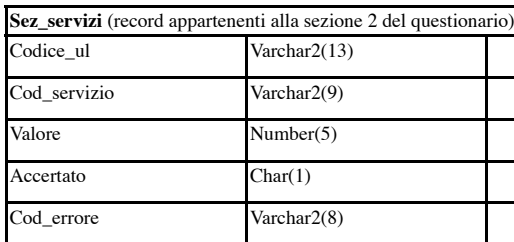

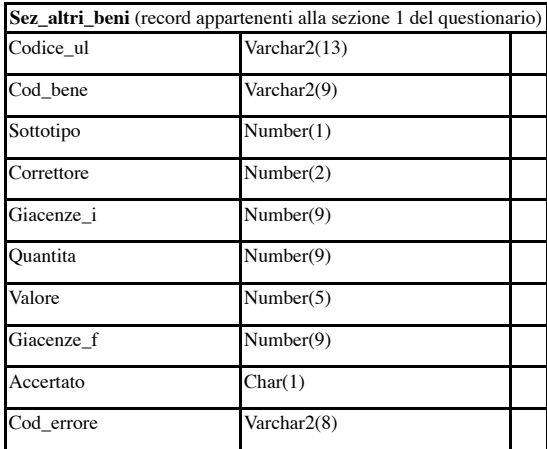

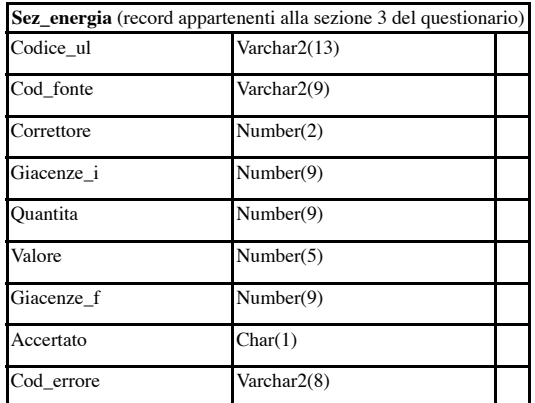

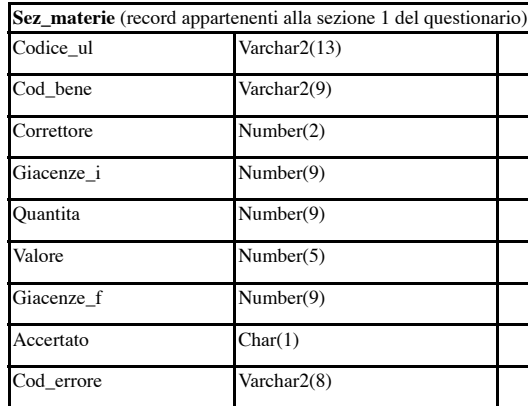

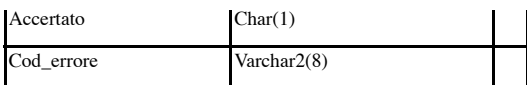

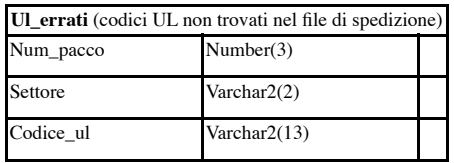

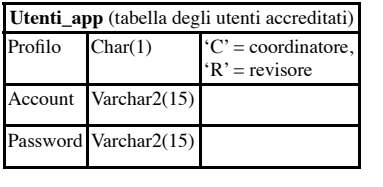

**Passi\_lavoro** (situazione corrente del lavoro) Passo Number(1)

#### **Codici degli errori 4.2.1.**

Sono stati definiti (a livello di base dati e di applicazione) vari codici di errore. Essi vengono elencati di seguito, suddivisi per tipologia:

- **Tipo 1**: errori sul codice Unità Locale •
	- **U** = codice UL errato
	- $D =$  record duplicato
- **Tipo 2**: errori sul questionario •
	- **M** = numero materie prime errato
	- $S =$  numero servizi errato
	- **= numero fonti errato o sezione energia inesistente**
	- $A =$  numero acque errato
	- $I =$  numero imballaggi errato
	- **U** = numero utensili errato
	- **P** = numero parti errato
	- **= numero altri beni errato**
	- **L** = sezione lavoro non completamente definita
	- **1** = almeno una voce errata nella sezione Materie
	- **2** = almeno una voce errata nella sezione Altri Beni
	- **3** = almeno una voce errata nella sezione Servizi
	- **4** = almeno una voce errata nella sezione Energia
	- **5** = almeno una voce errata nella sezione Acqua
	- **6** = almeno una voce errata nella sezione Lavoro

#### **Tipo 3**: errori sulla singola voce

•

- **C** = codice bene errato
- $V =$ il campo "valore" è l'unico non nullo
- **I** = il campo "quantità" è l'unico non nullo
- **Q** = "quantità" è minore o uguale alla giacenza iniziale
- **L** = unità di misura milioni di lire e Q diverso da V
- $X =$  record accertato (da non ricontrollare)
- $E =$  correttore fuori tabella
- **M** = correzione unità di misura da effettuare
- **A** = Quantità acqua errata
- **1** = Somma 91 errata
- **2** = Somma 92 errata
- **3** = Somma 93 errata
- **4** = Somma 94 errata
- **5** = Somma 95 errata
- **6** = Somma 96 errata
- **7** = Somma 97 errata
- **O** = dati lavoro totali minori di dati lavoro produzione
- **S** = spese indipendenti plurilocalizzate totali
- **P** = quoziente ore/persone oltre la soglia
- **7** = Somma 97 errata
- **O** = dati lavoro totali minori di dati lavoro produzione
- **S** = spese indipendenti plurilocalizzate totali
- **P** = quoziente ore/persone oltre la soglia

Come si vede, errori diversi appartenenti a tipi diversi possono avere lo stesso codice. Viceversa, all'interno dello stesso tipo, il codice dell'errore è univoco.

I controlli sui dati (automatici) assegnano al record risultato incompatibile il relativo codice d'errore. Se un record presenta più di un errore, il suo codice sarà dato dal concatenarsi di più codici.

Esempio: un questionario che al termine della fase di controllo presenti codice d'errore S16 avrà errori sul numero di servizi (S), sulle voci della sezione Materie (1) e sulle voci della sezione Lavoro (6). Durante la fase di correzione interattiva, il revisore dovrà leggere il codice d'errore per capire dove eseguire i suoi interventi.

# **Maschere dell'applicazione 5.**

Nel seguito, alcune schermate dell'applicazione. Per ogni schermata verrà riportata una breve spiegazione degli oggetti visibili.

#### *Maschera di accredito 5.1.*

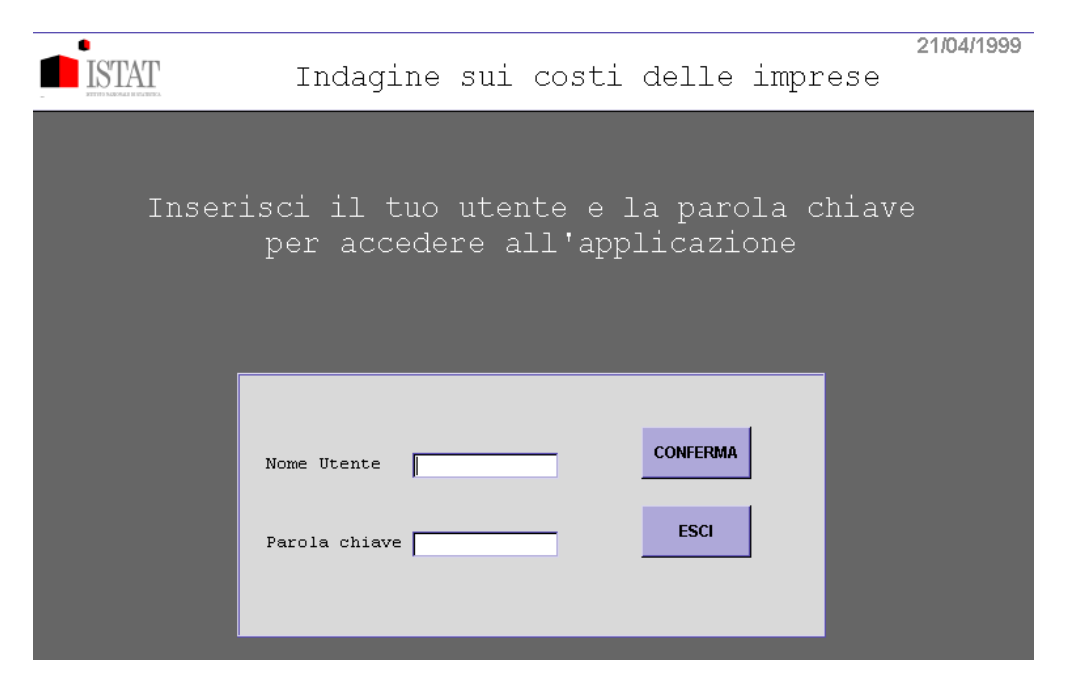

La figura mostra la schermata iniziale dell'applicazione. All'utente viene richiesto di accreditarsi mediante un nome e una parola chiave. Una volta digitate tali informazioni, l'utente deve premere il pulsante "Conferma". Il pulsante "Esci" permette di terminare l'applicazione.

#### *Maschera di controllo stato del lavoro 5.2.*

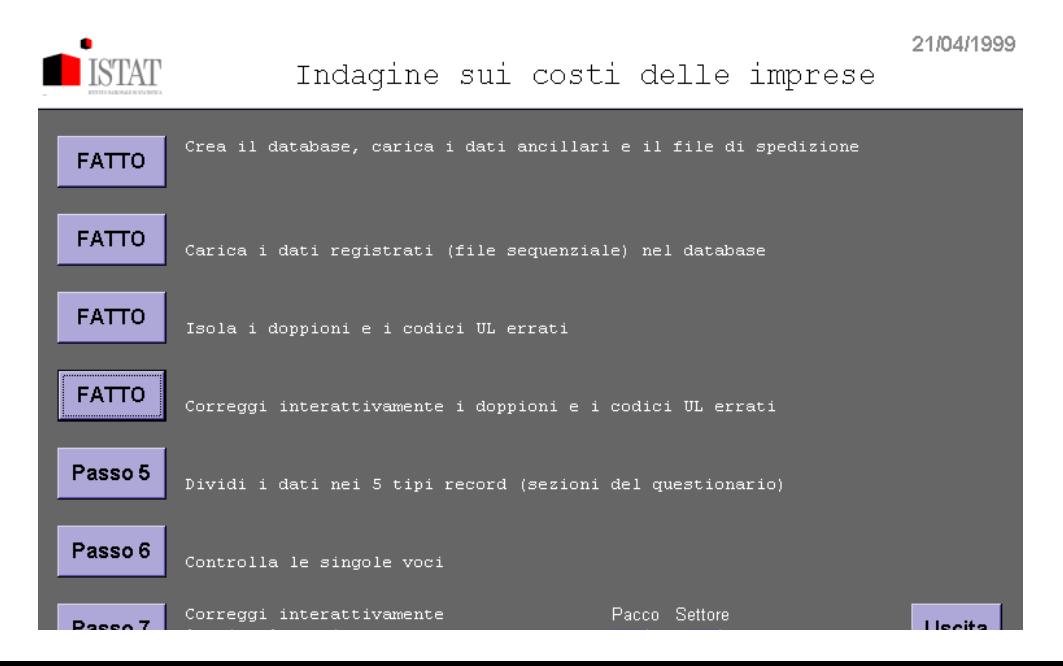

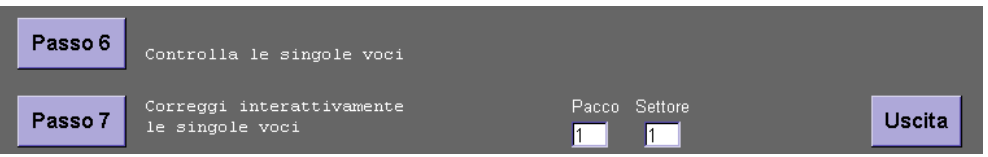

La figura mostra la schermata che si presenta all'utente accreditato. All'utente viene richiesto di scegliere tra le azioni a disposizione. La scelta viene eseguita premendo il relativo pulsante. Lo stato attuale del lavoro è visibile osservando la dicitura dei pulsanti: attività già svolte riportano la dicitura "FATTO".

Come si può osservare in basso, la correzione interattiva sulle singole voci richiede di scegliere il pacco e il settore su cui si vuole operare.

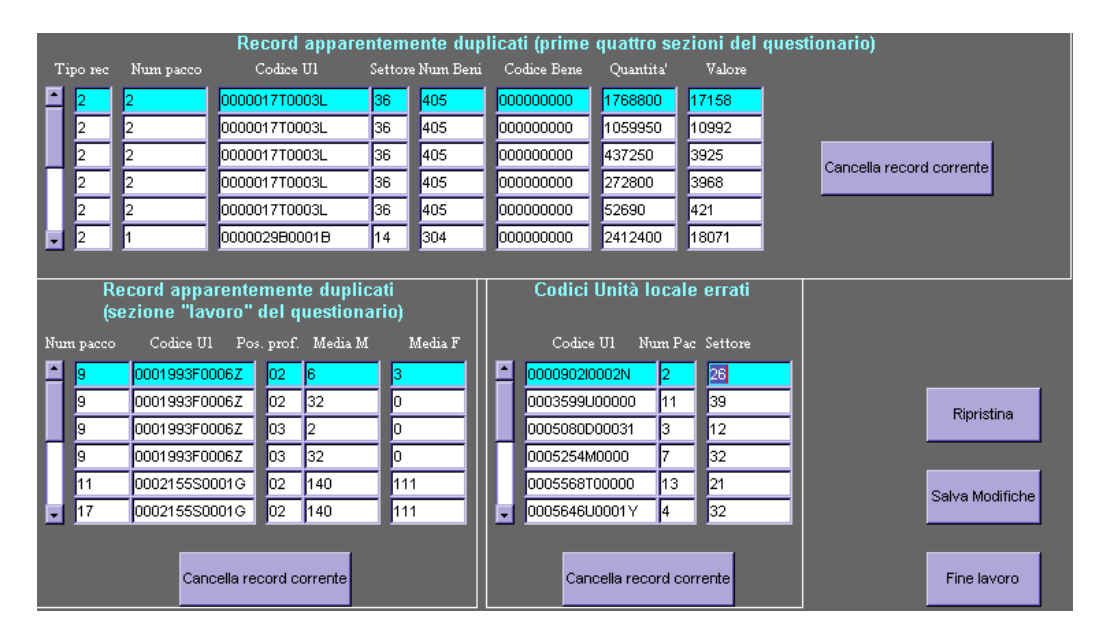

## *Maschera di correzione doppioni e codici UL errati 5.3.*

La figura mostra la schermata di correzione interattiva dei codici UL errati e dei record duplicati. La maschera appare divisa in tre parti. La prima (in alto) presenta i record duplicati appartenenti alle prime quattro sezioni del questionario; la seconda (in basso a sinistra) presenta i record duplicati appartenenti alla sezione Lavoro del questionario; la terza (in basso a destra) presenta i codici unità locali errati.

L'utente può modificare il contenuto dei campi e/o cancellare l'intero record ritenuto duplicato (i sospetti duplicati, come si vede, sono ordinati per coppie, e presentati uno di seguito all'altro). L'utente può tornare indietro sulle proprie decisioni usando il pulsante "Ripristina" o salvare il lavoro fatto usando il pulsante "Salva Modifiche". Premendo il pulsante "Fine Lavoro", l'applicazione torna alla schermata precedente (maschera controllo stato del lavoro).

# *Maschera di correzione singole voci 5.4.*

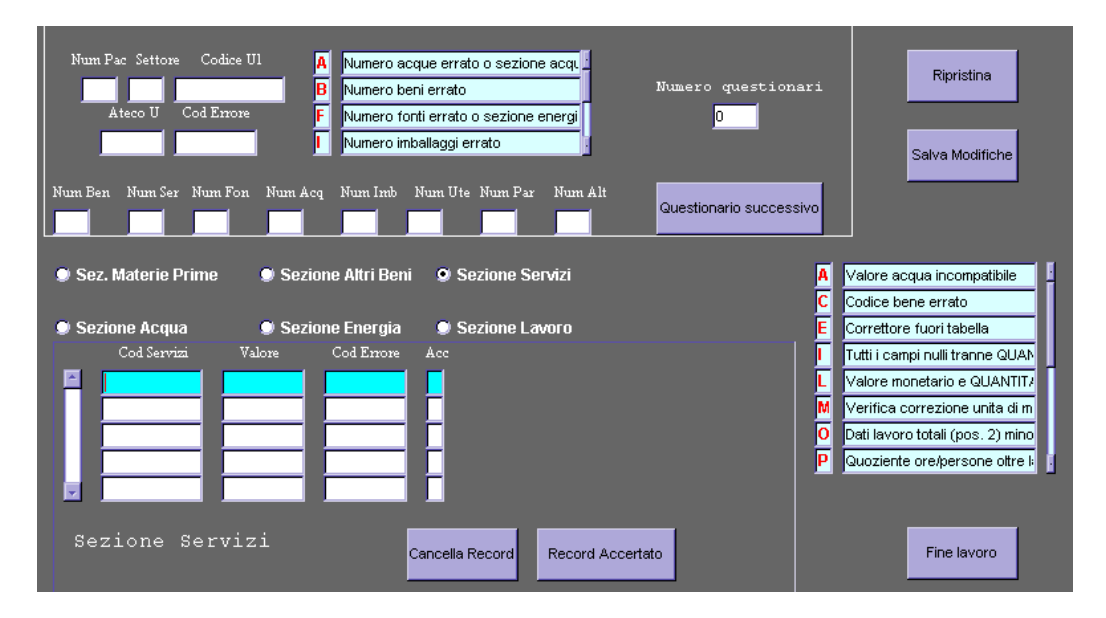

La figura mostra la schermata di correzione interattiva delle singole voci. La maschera si presenta divisa in due parti. In alto si possono vedere i dati riferiti al questionario nel suo complesso: viene mostrato il La figura mostra la schermata di correzione interattiva delle singole voci. La maschera si presenta divisa in due parti. In alto si possono vedere i dati riferiti al questionario nel suo complesso: viene mostrato il numero del pacco, il settore, il codice dell'unità locale, in breve tutto ciò che è necessario per identificare il questionario oggetto della correzione; viene altresì mostrato il codice d'errore del questionario stesso. Uno specchietto illustrativo (ancora in alto) mostra la legenda dei codici di errore.

In basso si può osservare mostrato il contenuto delle singole sezioni del questionario. Ogni voce ha accanto un codice d'errore, la cui legenda è mostrata in basso a destra. Un *radio button* permette all'utente di scegliere su quale sezione lavorare. In figura, ad esempio, è visualizzata la sezione Servizi.

L'utente lavora come se avesse di fronte un "insieme virtuale" di questionari impilati da esaminare. Può sfogliare questa pila agendo sul pulsante "Questionario successivo". Per ogni questionario, l'utente deve esaminare il codice d'errore, e correggere di conseguenza il dato errato.

Se, ad esempio, il codice d'errore del questionario è **13**, corrispondente (secondo la legenda) a "errore sulla sezione Materie ed errore sulla sezione Servizi", l'utente dovrà esaminare le due sezioni incriminate, verificare gli errori sulle singole voci, ed eventualmente correggere i valori (o forzare la validazione premendo il pulsante "Record Accertato").

L'utente può tornare indietro sulle proprie decisioni usando il pulsante "Ripristina" o salvare il lavoro fatto usando il pulsante "Salva Modifiche". Premendo il pulsante "Fine Lavoro", l'applicazione torna alla schermata iniziale (maschera controllo stato del lavoro).

#### *Gestione degli utenti 5.5.*

Gli utenti abilitati all'uso dell'applicazione si dividono in due categorie:

- *Revisori*: utenti autorizzati soltanto all'uso delle maschere di correzione interattiva. -
- *Coordinatori*: utenti autorizzati all'uso completo dell'applicazione, vale a dire autorizzati a usufruire di tutte le funzionalità offerte. -

Quando l'utente accede all'applicazione, come detto, gli viene richiesto di accreditarsi, digitando il proprio nome e la propria parola chiave. Una volta completato l'accredito, l'applicazione riconosce (leggendo la relativa informazione nella tabella UTENTI\_APP) a quale categoria appartiene l'utente. Se l'utente appartiene alla categoria "coordinatori", l'applicazione presenta la maschera di controllo stato del lavoro come mostrata al paragrafo 5.2. Se invece l'utente appartiene alla categoria "revisori", sulla maschera appariranno soltanto i pulsanti relativi al passo 4 (correzione doppioni e codici UL errati) e 7 (correzione singole voci).

La gestione degli utenti è realizzata completamente all'interno del database ORACLE, il che consente un maggiore livello di sicurezza, nonché di sfruttare le caratteristiche di integrità e centralizzazione delle informazioni proprie del RDBMS.

Come ulteriore livello di sicurezza, la parola chiave viene registrata cifrata nella tabella UTENTI\_APP. Dunque, anche se un ipotetico "pirata informatico" riuscisse a leggere tale tabella, non potrebbe comunque utilizzare l'informazione sottratta.

# **Considerazioni finali 6.**

Oltre che un uso più immediato e agevole, l'applicazione realizzata sembra offrire numerosi vantaggi rispetto ai software di controllo e correzione tradizionalmente utilizzati per le indagini del servizio SSI.

Prima di tutto, la scelta di affidare a un RDBMS (Relational Data Base Management System) la completa gestione dei dati permette lo sfruttamento di tutti i vantaggi ben noti di questi sistemi (centralizzazione dei controlli di accesso, garanzie di integrità, sicurezza, ecc.). Rispetto alle soluzioni tradizionali, implementate su mainframe, si evita il frazionamento (e la proliferazione) dei dati in più file su più macchine virtuali, ecc. Il risparmio di spazio e di tempo di accesso è notevole.

Inoltre, avendo i risultati finali del processo ancora su tabelle ORACLE, risulta agevole sia l'estrazione di dati mediante chiavi (singole o multiple), sia l'utilizzo di prodotti evoluti (Excel o altro) per successive elaborazioni sui dati.

Ancora, l'architettura Client-Server impostata soddisfa una concezione più moderna ed efficiente delle applicazioni informatiche, e consente una distribuzione migliore dello sforzo di elaborazione sulla rete dei calcolatori.

Ancora, l'implementazione mediante procedure PlSql e maschere Forms si presta a un riutilizzo del software sviluppato, in maniera assai più efficiente del tradizionale linguaggio COBOL. Questo perché gli strumenti ORACLE permettono di scomporre le applicazioni in moduli con approccio Top-Down allo sviluppo. I moduli elementari (trigger, maschere, ecc.) sono facilmente generalizzabili e possono essere utilizzati di nuovo in altre applicazioni.

Oltre i vantaggi, naturalmente, sono presenti degli svantaggi, non immediatamente percepibili a una prima analisi, e magari del tutto assenti nei programmi sviluppati con i sistemi tradizionali.

Nel corso di questa esperienza di lavoro (innovativa, comunque fuori dagli schemi collaudati) sono stati individuati alcuni punti critici, che sembra utile riportare, sia come avvertenza per gli sviluppatori che

Oltre i vantaggi, naturalmente, sono presenti degli svantaggi, non immediatamente percepibili a una prima analisi, e magari del tutto assenti nei programmi sviluppati con i sistemi tradizionali.

Nel corso di questa esperienza di lavoro (innovativa, comunque fuori dagli schemi collaudati) sono stati individuati alcuni punti critici, che sembra utile riportare, sia come avvertenza per gli sviluppatori che leggessero questo documento, sia per sottolineare problemi tecnici esistenti nell'Istituto.

- Il primo svantaggio della soluzione realizzata risiede, è bene dirlo, proprio nelle sue differenze con i software tradizionali usati all'interno del servizio (e in genere nell'Istituto). Si è notato che l'utente tipico (revisore) ha una lunga esperienza di utilizzo dei terminali del mainframe, e spesso non è immediatamente in grado di lavorare sulle nuove postazioni di lavoro. E' stato necessario effettuare un minimo di training prima di rilasciare effettivamente l'applicazione. Tuttavia, questo training può essere considerato come un investimento, non necessariamente come un costo aggiuntivo. -
- Un secondo problema, affrontato per garantire la portabilità totale dell'applicazione, è l'inattesa incompatibilità tra le Workstation e gli X-terminal. I due tipi di postazione di lavoro hanno un comportamento molto diverso per quanto riguarda la gestione dell'interfaccia grafica; di conseguenza, le maschere generate con Forms vengono visualizzate in maniera significativamente differente. I peggiori problemi riguardano l'uso dei Font (le scritte sulle maschere variano in modo impressionante passando da workstation a X-terminal) e l'uso dei colori. -

Dopo aver analizzato il problema, si è giunti alla seguente conclusione: la soluzione migliore consiste nello sviluppare due versioni distinte dell'applicazione.

Fortunatamente, la struttura modulare impiegata nello sviluppo ha consentito di intervenire solo sulla definizione degli oggetti grafici. Con due giornate di lavoro, sono state realizzate ben tre versioni della parte client dell'applicazione:

- versione Workstation (usata per lo sviluppo) -
- versione X-terminal (usata per la produzione) -
- versione PC. -

Le tre versioni sono assolutamente equivalenti. Come detto, si riferiscono soltanto alla parte client. Il server dell'applicazione è comunque residente sulla macchina Unix GIAPPONE.

Un terzo problema è stata l'efficienza. L'applicazione non aveva requisiti di velocità. Ciò nonostante, si è cercato di renderla quanto più performante possibile. Il risultato ottenuto, infine, è soddisfacente, ma si è dovuto lavorare molto sui singoli moduli PlSql. In particolare, è stato necessario ridurre al minimo l'impiego dei "cursori" (metodo di accesso dati tipico di ORACLE). Si è verificato che, a parità di elaborazione, l'uso di un cursore rallenta moltissimo l'esecuzione. Si è quindi deciso di eliminarli ove possibile, magari a discapito dell'eleganza della soluzione (in alternativa ai cursori, si è usato spesso il metodo cosiddetto "della forza bruta"). Inoltre, i "commit" all'interno dei moduli sono stati raccolti alla fine delle elaborazioni, in modo da evitare accessi continui al database.

Globalmente, i vantaggi sembrano superare di gran lunga gli svantaggi. L'impressione è che l'applicazione realizzata (la prima del genere, che certamente sarà suscettibile di miglioramento) possa servire come base e modello di riferimento per lo sviluppo di ulteriori programmi di controllo e correzione delle indagini del servizio, al fine di apportate tutte le migliorie nei processi di produzione, nel quadro della strategia dell'istituto, che è quella di produrre informazioni statistiche tempestive e di qualità.

#### **Appendice A – Esempio di sorgente**

then

```
/*************************************************/
/* Nome: numBeniErrati.sql */
/* Autore: Francesco Grasso
/* Data: 10-01-1999 */
/* Scopo: Assegna un opportuno codice d'errore<br>/* se il numero di beni digitato in reg
/* se il numero di beni digitato in reg. */<br>/* non corrisponde a quello effettivo */
           non corrisponde a quello effettivo
/*************************************************/
declare
  CURSOR mioCursore IS SELECT *
  from unita_locali;
 mioCodice mioCursore%ROWTYPE;
 contatore number(4);
 unicita char(1);
begin
     -- AZZERA LA SITUAZIONE
     update unita_locali set cod_errore = null where cod_errore is not null;
     commit;
     FOR mioCodice in mioCursore LOOP
           CONTROLLO SULLA SEZIONE UNO
         select count(*) into contatore from sez materie
              where codice ul = miocodice.codice ul; if ((contatore <> mioCodice.num_beni) and (mioCodice.num_beni is not null))
```

```
where codice ul = miocodice.codice ul;
```

```
 if ((contatore <> mioCodice.num_beni) and (mioCodice.num_beni is not null))
      then
             update unita_locali set cod_errore = 'M' where codice_ul = mioCodice.codice_ul;
      end if;
   -- CONTROLLO SULLA SEZIONE TRE
 select count(*) into contatore from sez servizi
     where codice_ul = mioCodice.codice_ul;
  if ((contatore <> mioCodice.num_servizi) and (mioCodice.num_servizi is not null))
      then
             update unita_locali set cod_errore = cod_errore||'S'
            where \overline{\text{colice\_ul}} = mioCodice.codice ul;
      end if;
  -- CONTROLLO SULLA SEZIONE QUATTRO (non puo' essere inesistente!)
  select count(*) into contatore from sez_energia
     where codice_ul = mioCodice.codice_ul;
 if ((contatore \langle nvl(mioCodice.num fonti, 0)) or (contatore = 0))
      then
             update unita_locali set cod_errore = cod_errore||'F'
            where codice\_{ul} = miocodice\_{codice\_{ul}; end if;
  -- CONTROLLO SULLA SEZIONE CINQUE
select count(*) into contatore from sez_acqua
    where codice ul = miocodice.codice ul; if ((contatore <> nvl(mioCodice.num_acque, 0)))
     then
            update unita_locali set cod_errore = cod_errore||'A'
           where codice\_{ul} = miocodice\_{codice\_{ul}}; end if;
 -- CONTROLLO SULLA SEZIONE SEI
select count(*) into contatore from sez_lavoro
 where codice_ul = mioCodice.codice_ul
     and pos_prof = '02';
 if (contatore = 0) -- DIPENDENTI IN TOTALE NON RIPORTATI
     then
            update unita_locali set cod_errore = cod_errore||'L'
            where codice ul = mioCode.codice else
     select count(*) into contatore from sez_lavoro
    where codice ul = mioCodice.codice ul
         and pos_prof = '03';
     if (contatore = 0) -- 'DI CUI' NON RIPORTATO
         then 
             -- FORZATURA (DATI DI POS_PROF 3 = DATI DI POS_PROF 2)
             insert into sez_lavoro
             (codice_ul, pos_prof, media_m, media_f, ore_maschi, ore_femmine,
              sp_maschi, sp_femmine)
            select codice_ul, '03', media_m, media_f, ore_maschi, ore_femmine,
             sp_maschi, sp_femmine
             from sez_lavoro
             where codice_ul = mioCodice.codice_ul
            and pos prof = '02'; end if;
 end if;
    select count (*) into contatore from sez lavoro a, ditte interrogate b
     where a.codice_ul = mioCodice.codice_ul
     and b.codice_ul = a.codice_ul
     and a.pos_prof = '01';
select uniche into unicita from ditte interrogate
       where codice ul = miocodice.codice ul;-- WARNING: ERRORE SE I CODICI UL ERRATI NON SONO STATI COMPLETAMENTE ELIMINATI
```

```
select uniche into unicita from ditte interrogate
          where codice ul = mioCodice.codice ul;
           -- WARNING: ERRORE SE I CODICI UL ERRATI NON SONO STATI COMPLETAMENTE ELIMINATI
     if ((contatore = 0) and (unicita = 's')) -- INDIPENDENTI ASSENTI IN DITTE UNILOCALIZZATE
         then 
                   -- FORZATURA: CREIAMO UNA RIGA CON UN UNICO INDIPENDENTE
         insert into sez_lavoro (codice_ul, pos_prof, media_m)
                values (mioCodice.codice_ul, '01', 1);
     end if;
     -- CONTROLLO SULLA SEZIONE DUE
     select count(*) into contatore from sez_altri_beni
         where codice_ul = mioCodice.codice_ul and sottotipo=1;
     if (contatore <> mioCodice.num_imballaggi) and (mioCodice.num_imballaggi is not null)
         then
             update unita_locali set cod_errore = cod_errore||'I'
             where codice_ul = mioCodice.codice_ul;
         end if;
     select count(*) into contatore from sez_altri_beni
        where codice_ul = mioCodice.codice_ul and sottotipo=2;
     if (contatore <> mioCodice.num_utensili) and (mioCodice.num_utensili is not null)
         then
             update unita_locali set cod_errore = cod_errore||'U'
            where code="u1 = miocodice.codice_u1; end if;
    select count(*) into contatore from sez altri beni
        where codice ul = miocodice.codice ul and sottotipo=3;
     if (contatore <> mioCodice.num_parti) and (mioCodice.num_parti is not null)
         then
             update unita_locali set cod_errore = cod_errore||'P'
            where codeeu1 = \text{miocodice}.\text{codeeu}; end if;
    select count(*) into contatore from sez_altri_beni
        where codice ul = mioCodice.codice ul and sottotipo=4;
     if (contatore <> mioCodice.num_altri) and (mioCodice.num_altri is not null)
         then
             update unita_locali set cod_errore = cod_errore||'B'
            where codice ul = miocodice.codice ul; end if;
 END LOOP;
 commit;
```
# **Appendice B – Tracciato dei file di registrazione**

end;

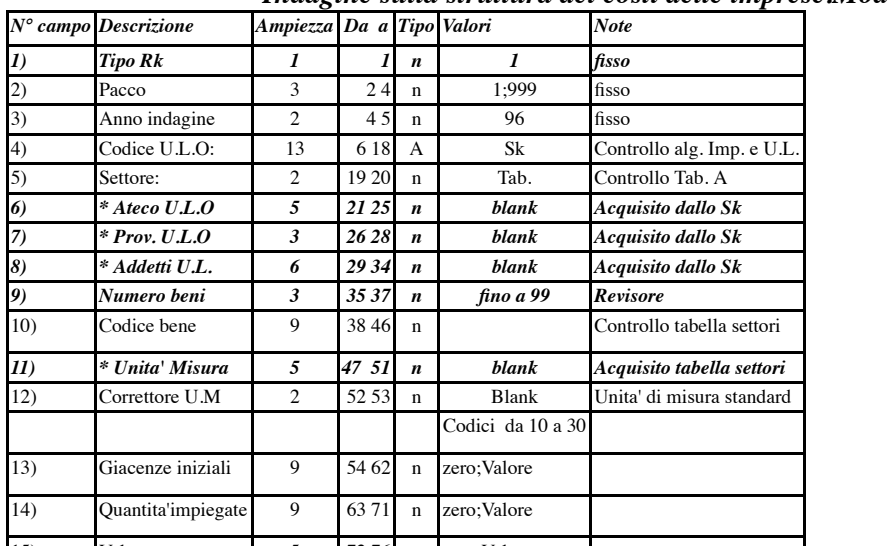

*Indagine sulla struttura dei costi delle imprese.Mod SSI/C 1996*

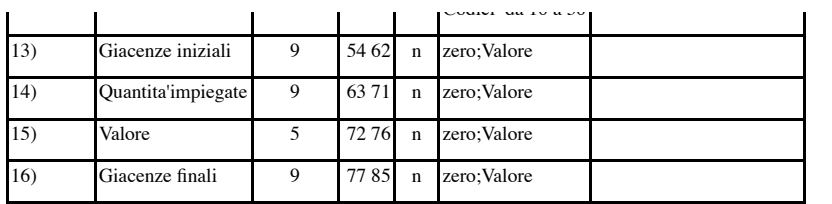

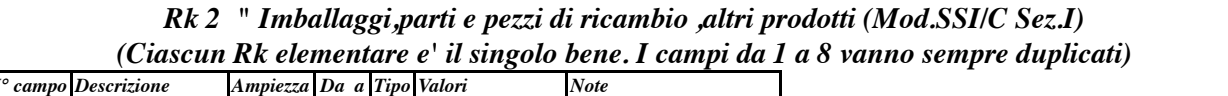

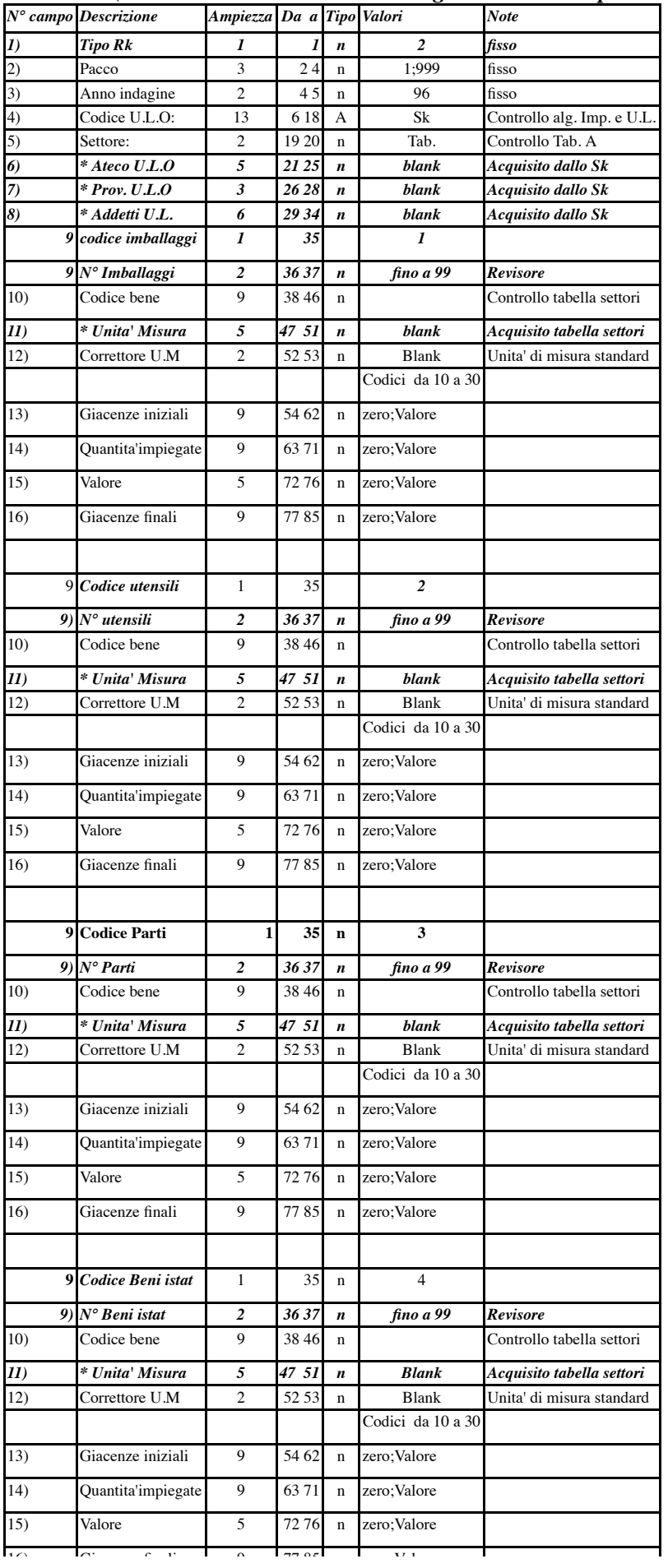

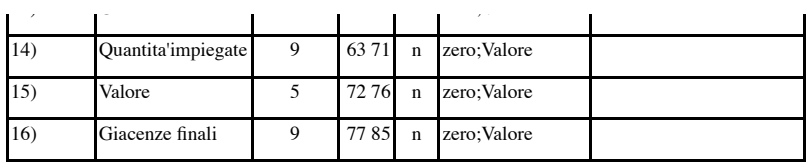

#### *Rk 3 " Servizi " ( Mod SSI/C Sez.II ) (Ciascun Rk elementare e' il singolo Servizio. I campi da 1 a 8 vanno sempre duplicati)*

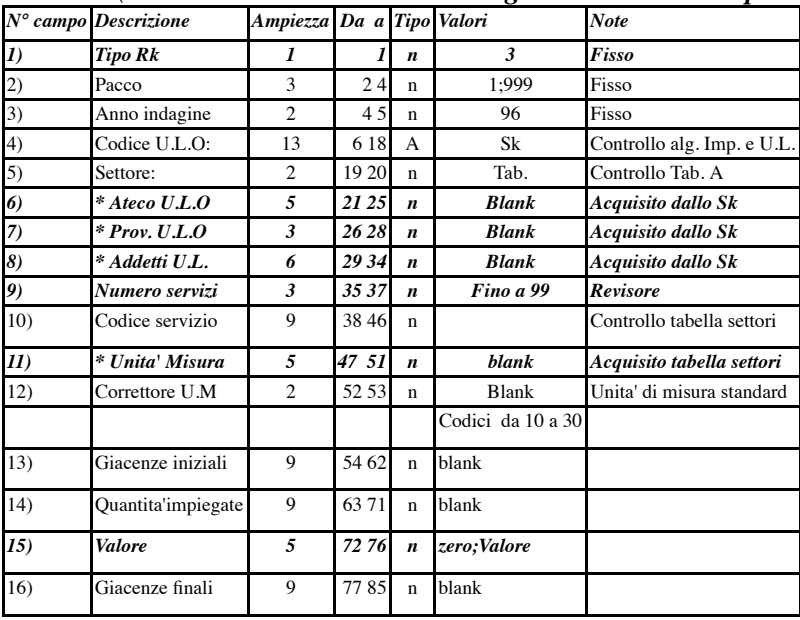

#### *Rk 4 " Energia " ( Mod.SSI/C Sez.III)*

*(Ciascun Rk elementare e' la singola Fonte. I campi da 1 a 9 vanno sempre duplicati)*

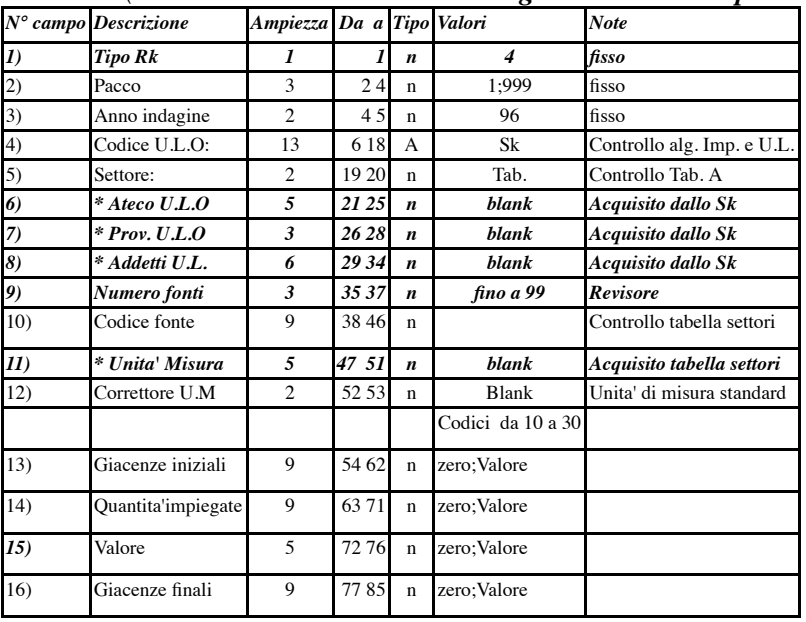

#### *Rk 5 " Acqua "(Mod SSI/C Sez. IV)*

*(Ciascun Rk elementare e' il tipo Acqua. I campi da 1 a 8 vanno sempre duplicati)*

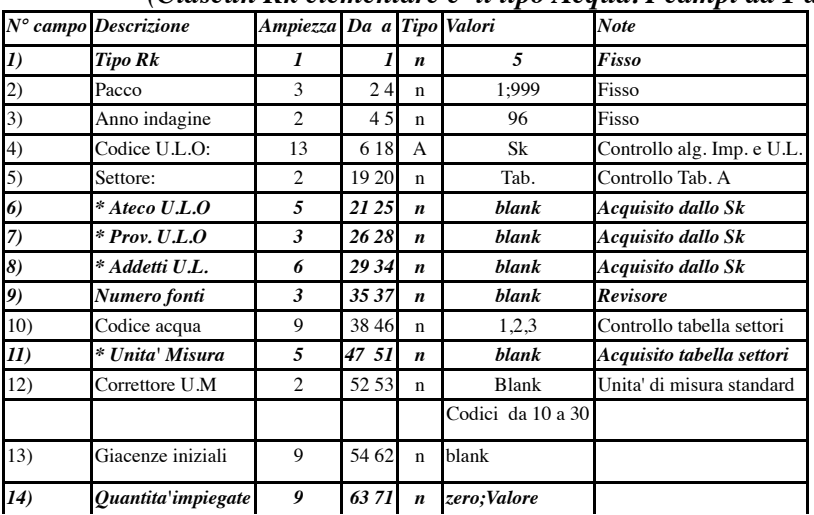

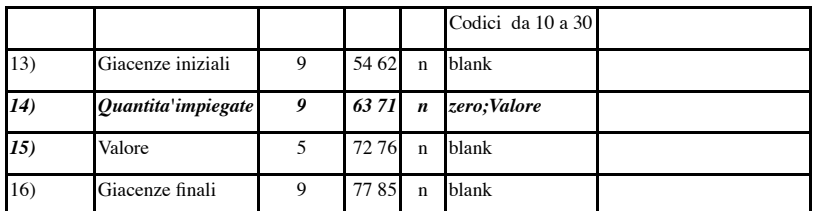

# *Rk 6 "Lavoro" ( Mod.SSI/C Sez.V)*

*(Per ciascuna posizione nella professione un rk)*

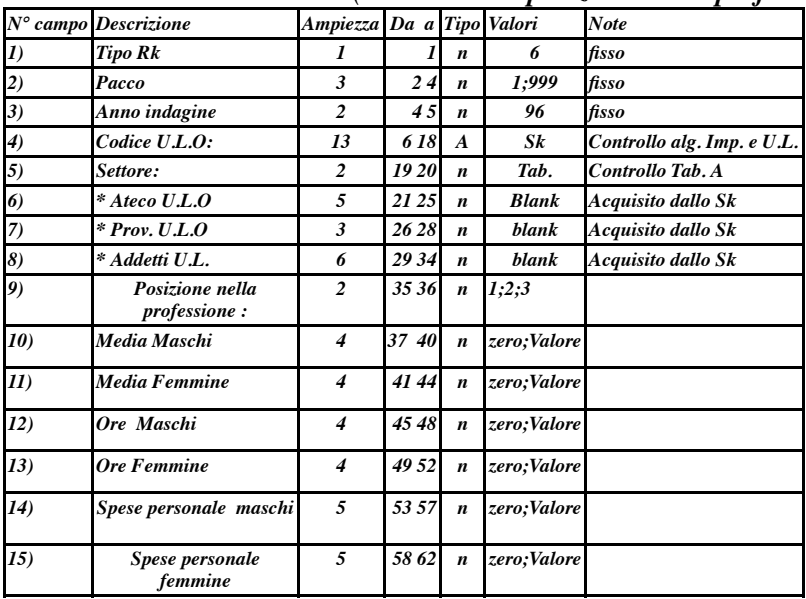

# **Appendice C – Questionario**

Nelle pagine seguenti è riportato un modello di questionario dell'indagine.

#### **INDAGINE SULLA PRODUZIONE E SUI CONSUMI INTERMEDI DELL'INDUSTRIA** *Questionario sulla Struttura dei Costi* **- ANNO 1996**

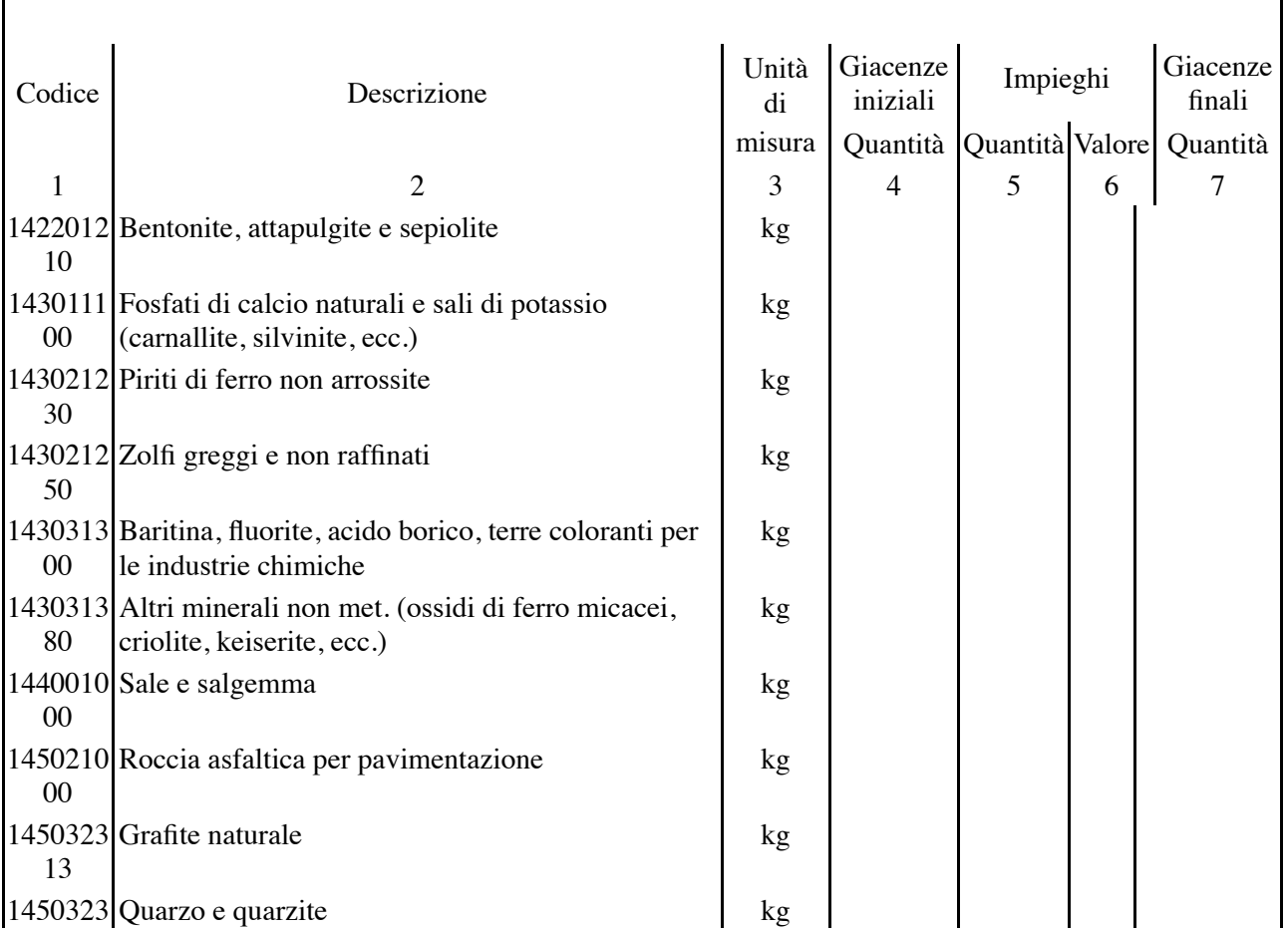

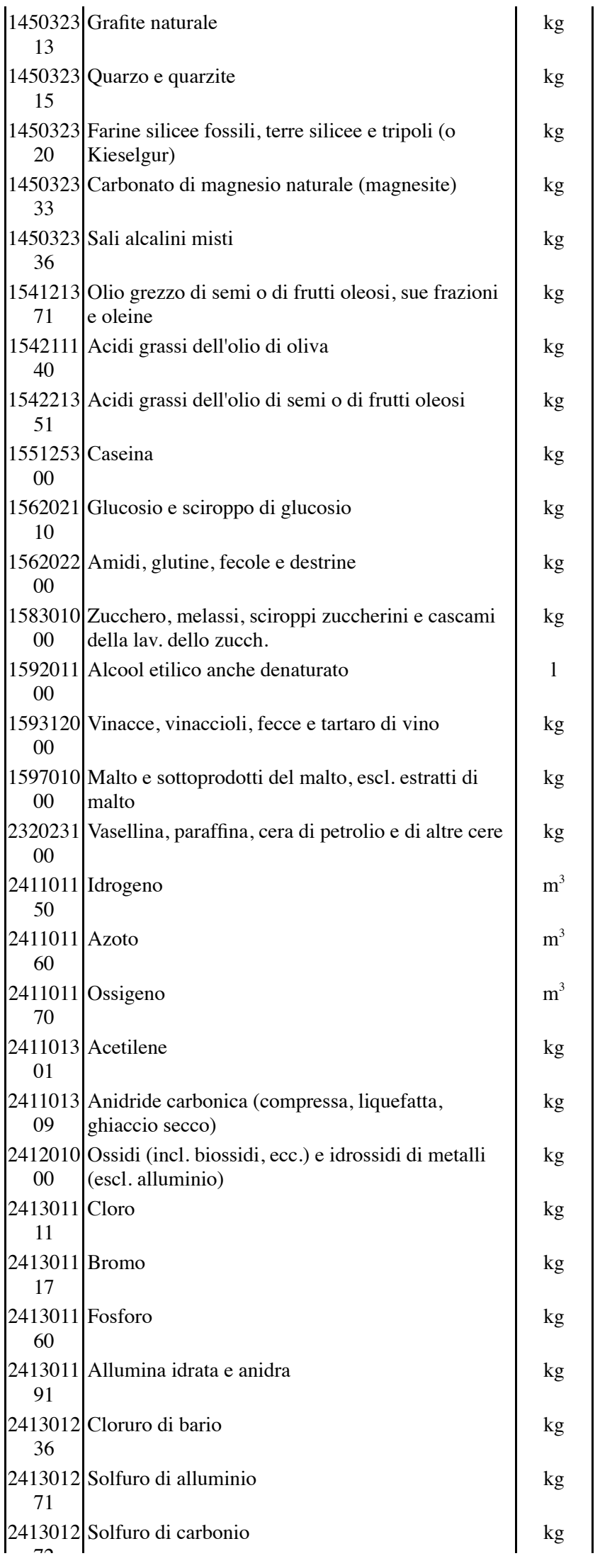

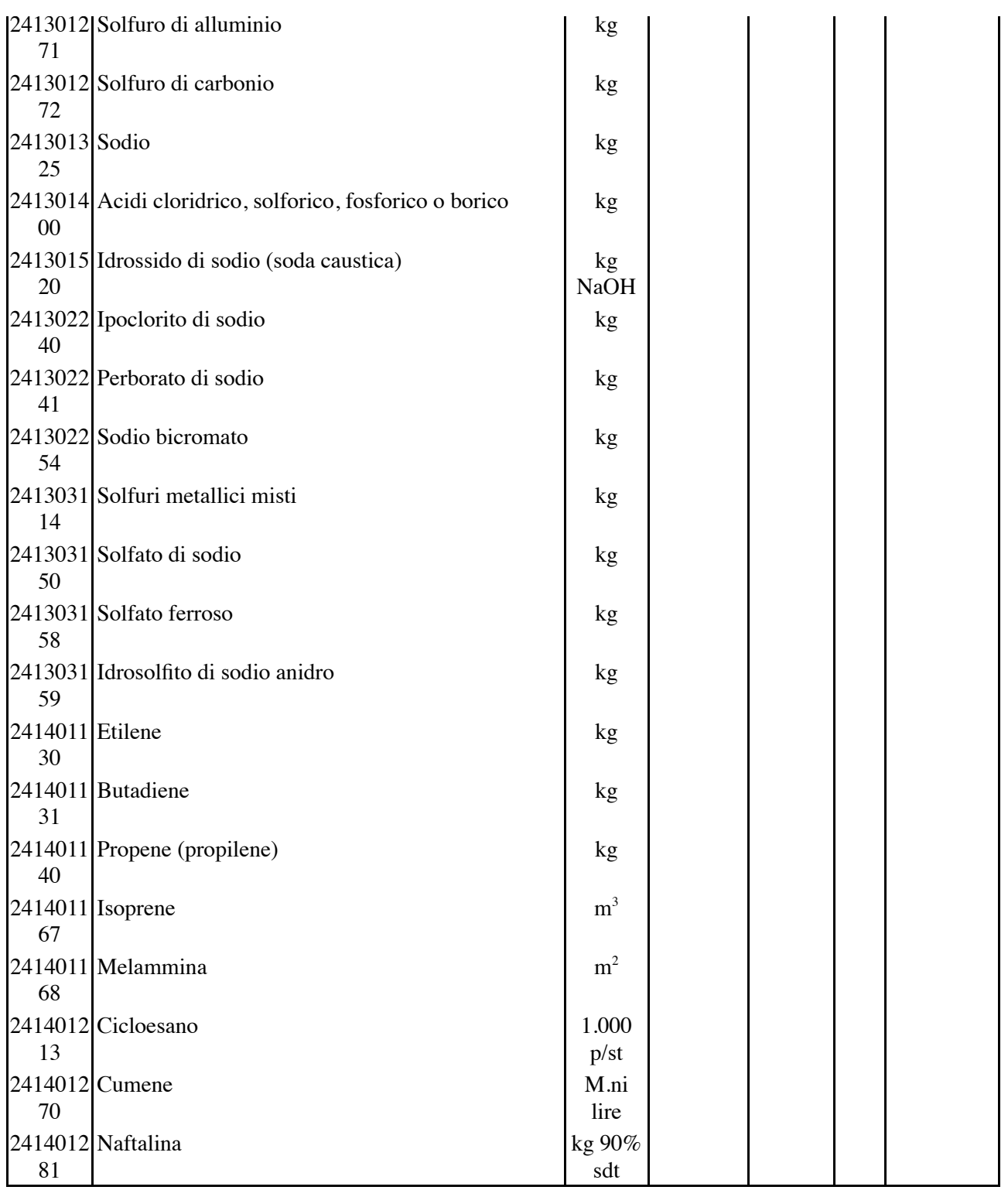

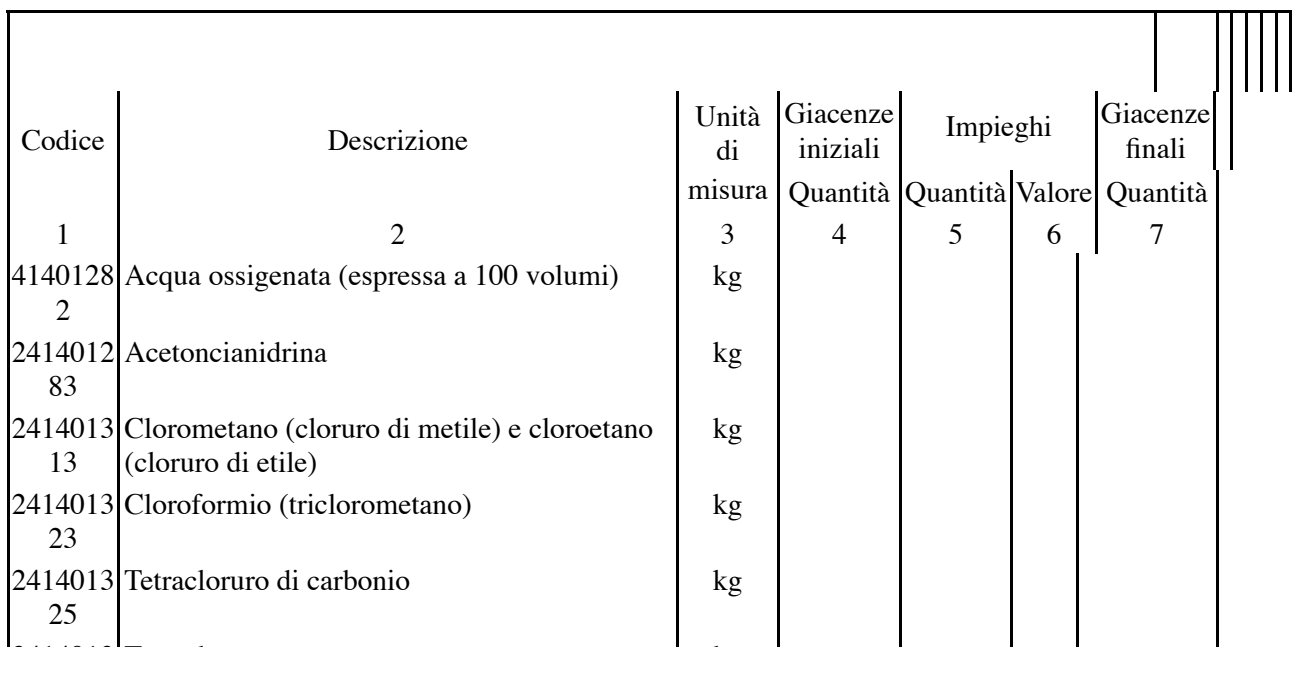

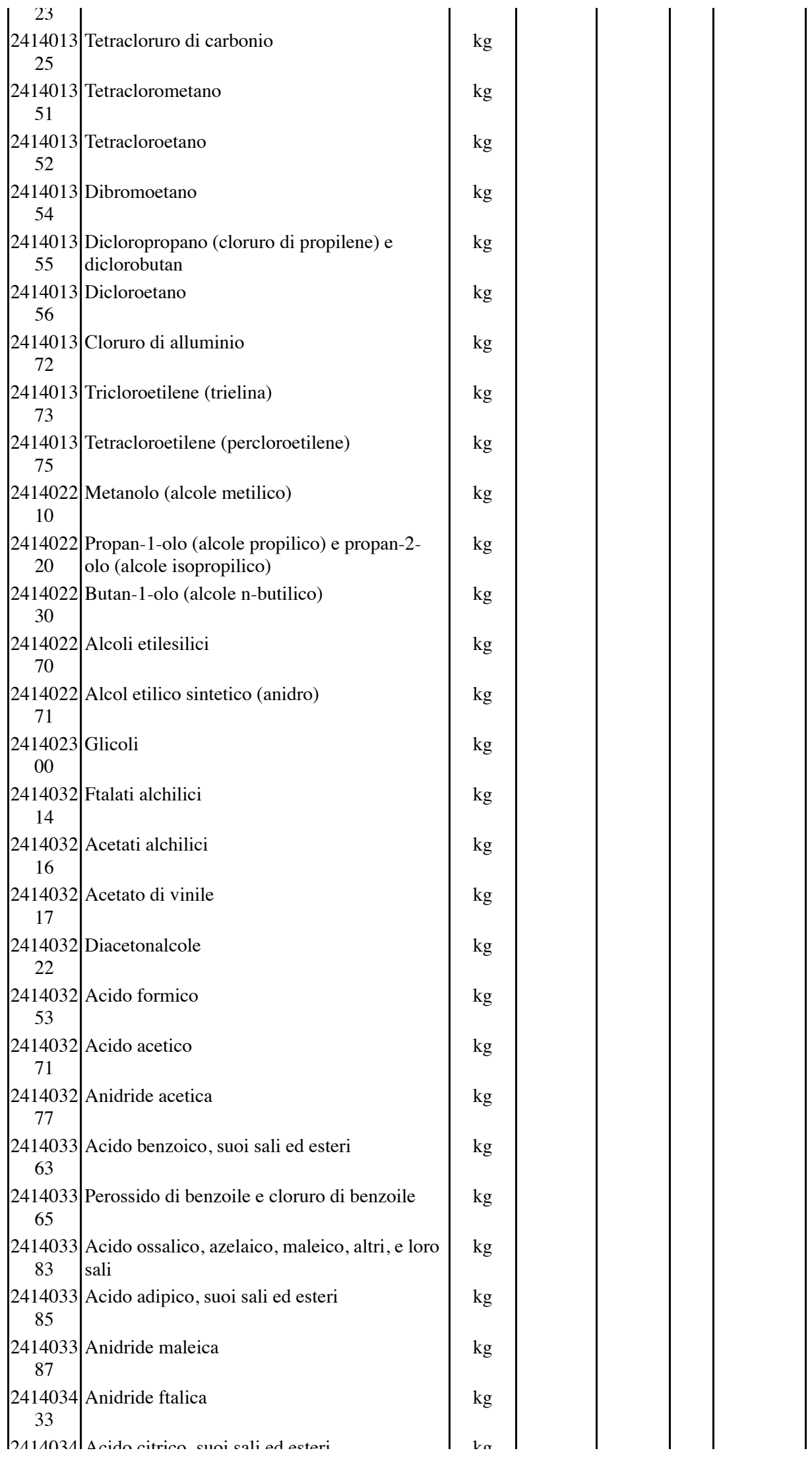

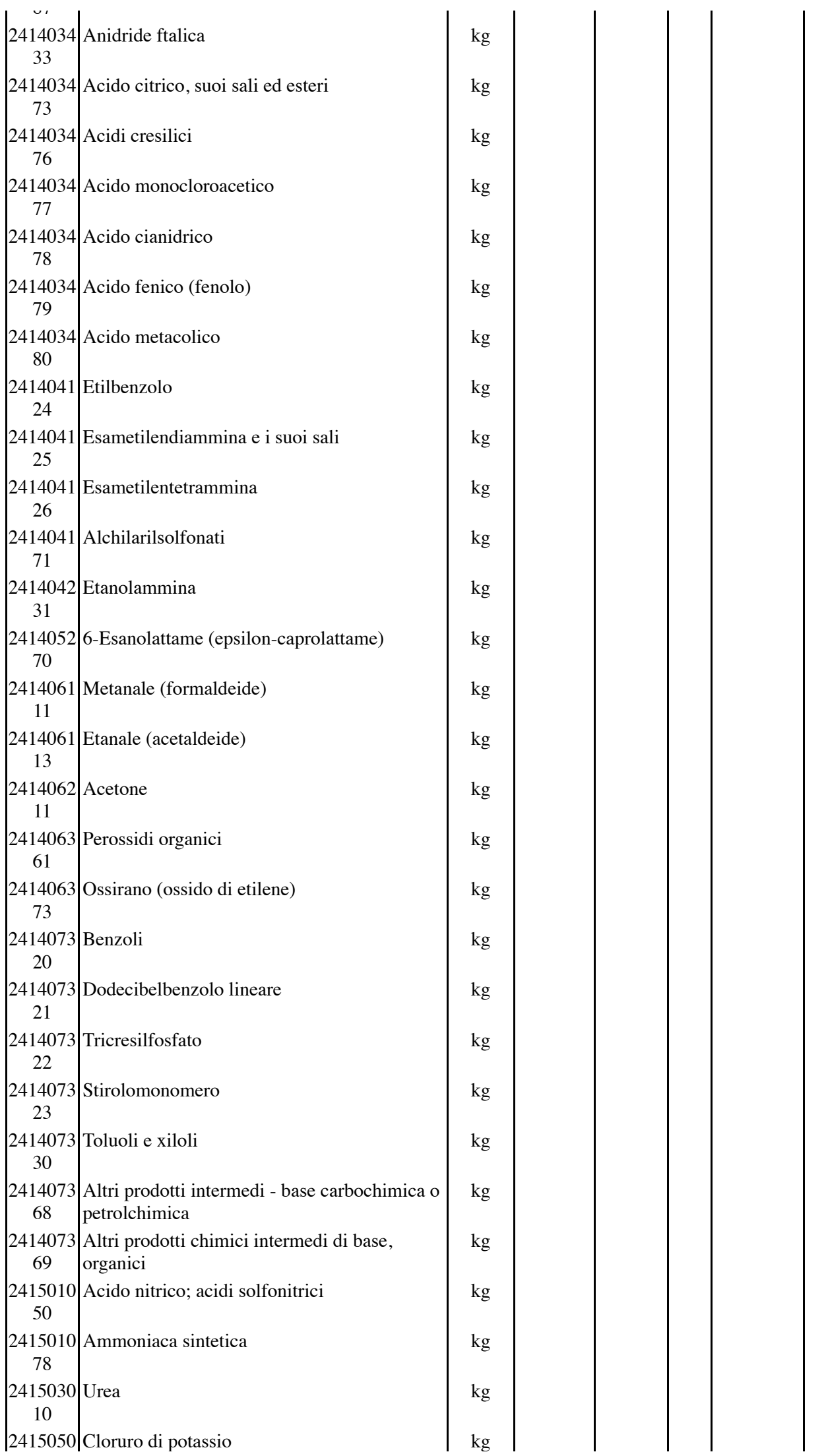

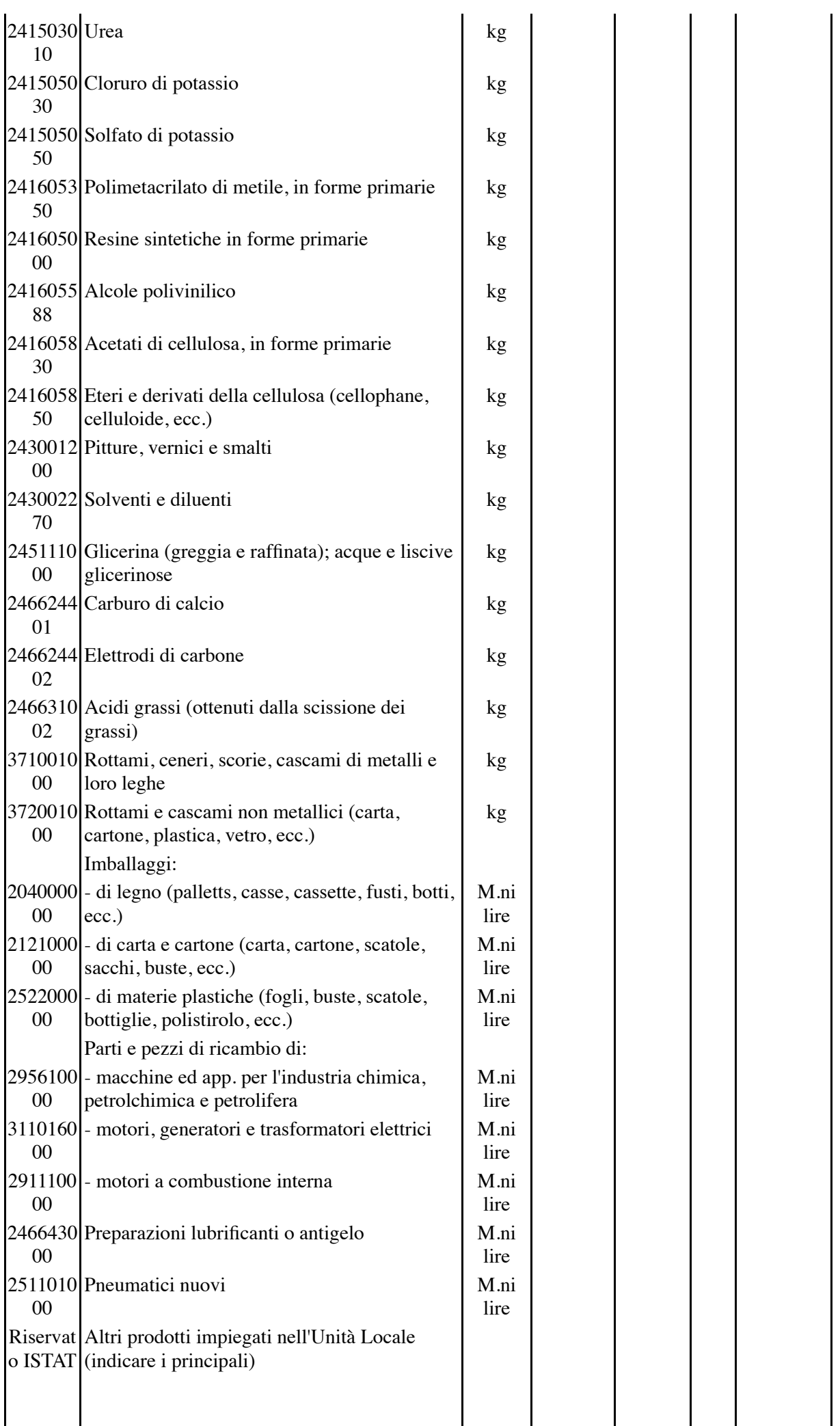

*notizie anagrafiche*

Unità Locale a cui si riferisce il questionario: 0000690F 0002M 13200

*notizie anagrafiche*

# *Questionario sulla Struttura dei Costi*

#### *ANNO 1996*

**SEGRETO STATISTICO E OBBLIGO DI RISPOSTA**

*I dati raccolti nell'ambito della presente indagine, compresa nel programma statistico nazionale approvato con il D.P.C.M. 21 novembre 1996 (pubblicato nel Supplemento Ordinario n. 236 alla G.U. n. 305 del 31 dicembre 1996), sono tutelati dal segreto statistico. Essi possono essere esternati o comunicati soltanto in forma aggregata, in modo tale che non se ne possa fare alcun riferimento individuale; possono essere utilizzati solo per scopi statistici (art. 9 del decreto legislativo 6 settembre 1989, n. 322).*

*È fatto obbligo alle amministrazioni, enti ed organismi pubblici, nonché ai soggetti privati, per le rilevazioni indicate nel D.P.R. 4 dicembre 1996 (pubblicato nel Supplemento Ordinario n. 236 alla G.U. n. 305 del 31 dicembre 1996), di fornire tutti i dati e le notizie richieste nel modello di rilevazione. Coloro che non forniscano i dati, o li forniscano scientemente errati od incompleti, sono soggetti alle previste sanzioni amministrative (artt. 7 e 11 del citato d.lgs. n. 322/89).*

#### NELLA CORRISPONDENZA CITARE SEMPRE IL **CODICE DI DITTA**

0000690F 0002M

*Si prega di restituire il questionario, debitamente compilato, a: ISTAT - SERVIZIO - SSI/C - Casella Postale 2346 - 00100 ROMA AD Entro 30 giorni dalla data di ricezione*

**IMPORTANTE**

**Prima di procedere alla compilazione del questionario leggere attentamente le avvertenze riportate nella guida allegata**

#### **LEGENDA DELLE UNITÀ DI MISURA !!!(INDICATE A COLONNA 3 DELLE SEZIONI I E III DEL QUESTIONARIO)!!!**

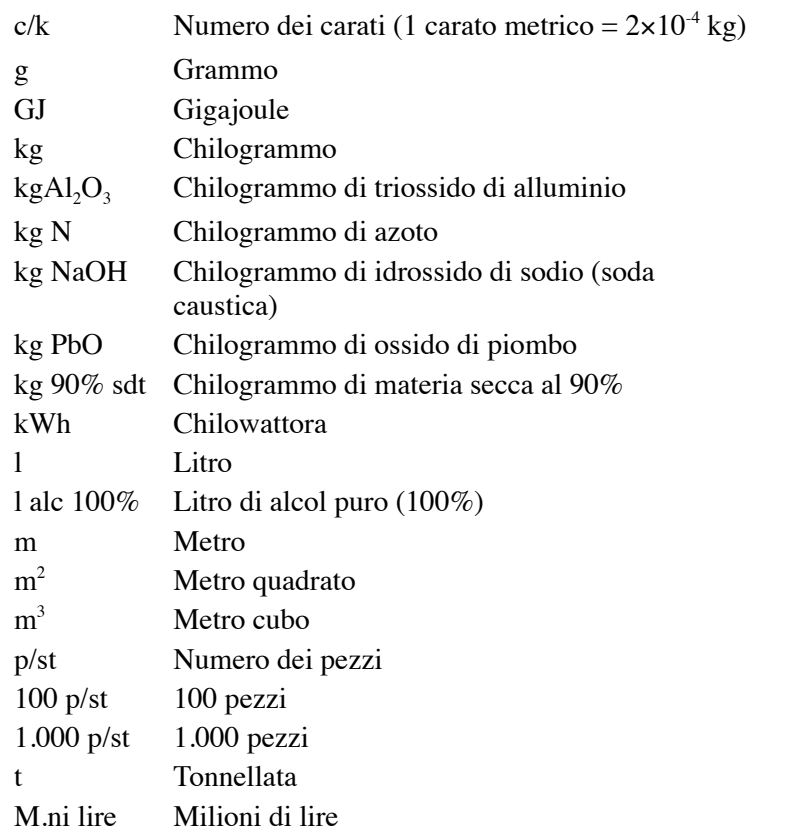

t Tonnellata M.ni lire Milioni di lire

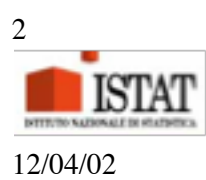

DCII – SSI

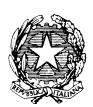

**Per eventuali ulteriori chiarimenti si prega di contattare:**

**Dott. Roberto Mezzenga Tel. 06 -72976293**

 **06 -72976292 Fax 06 - 7222457**

30